**USER MANUAL** 

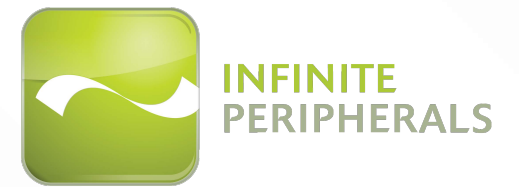

INFINITE<br>PERIPHERALS STIMAREO

# *INFINEA*® *BLUEPAD* CARD READER

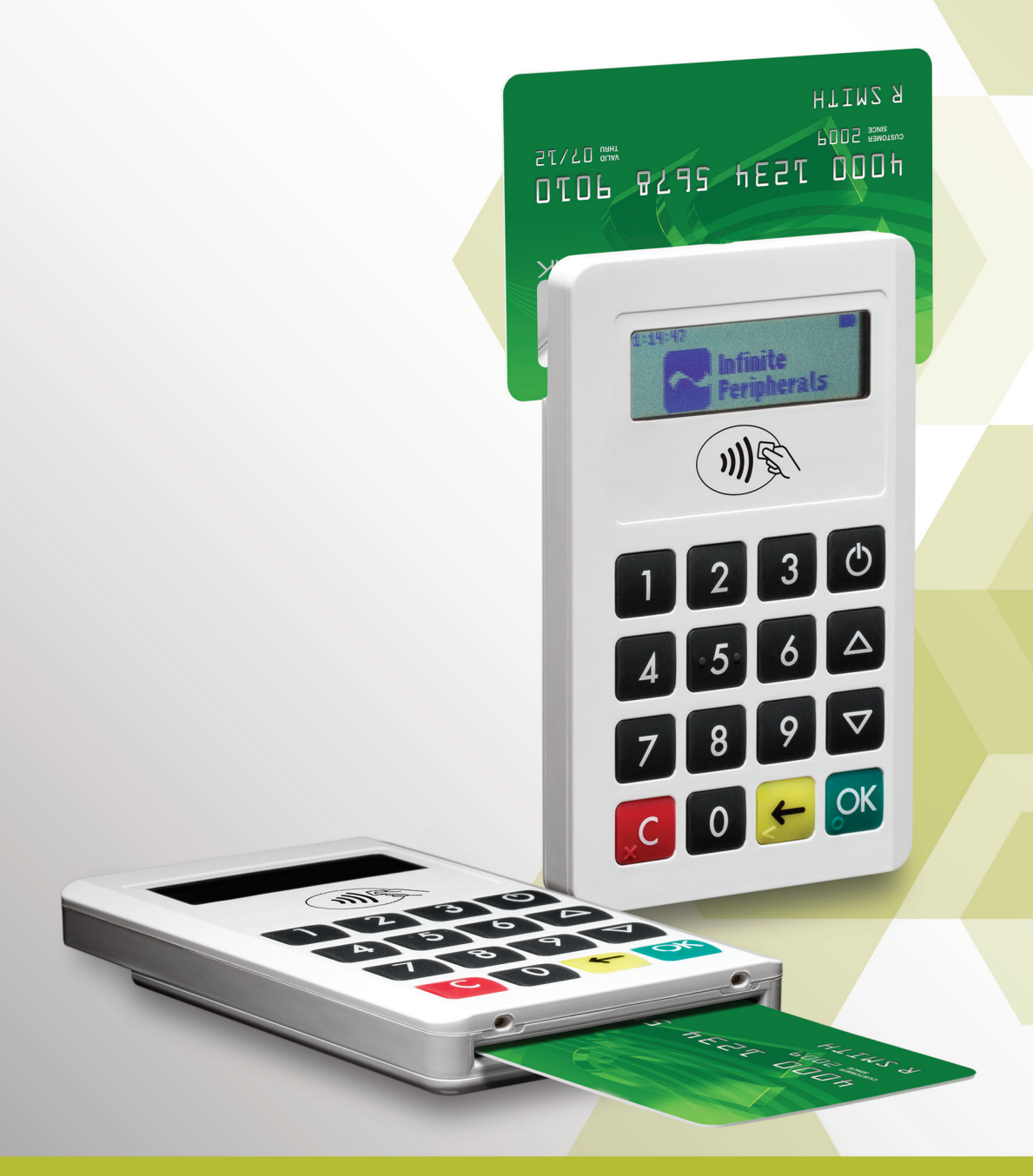

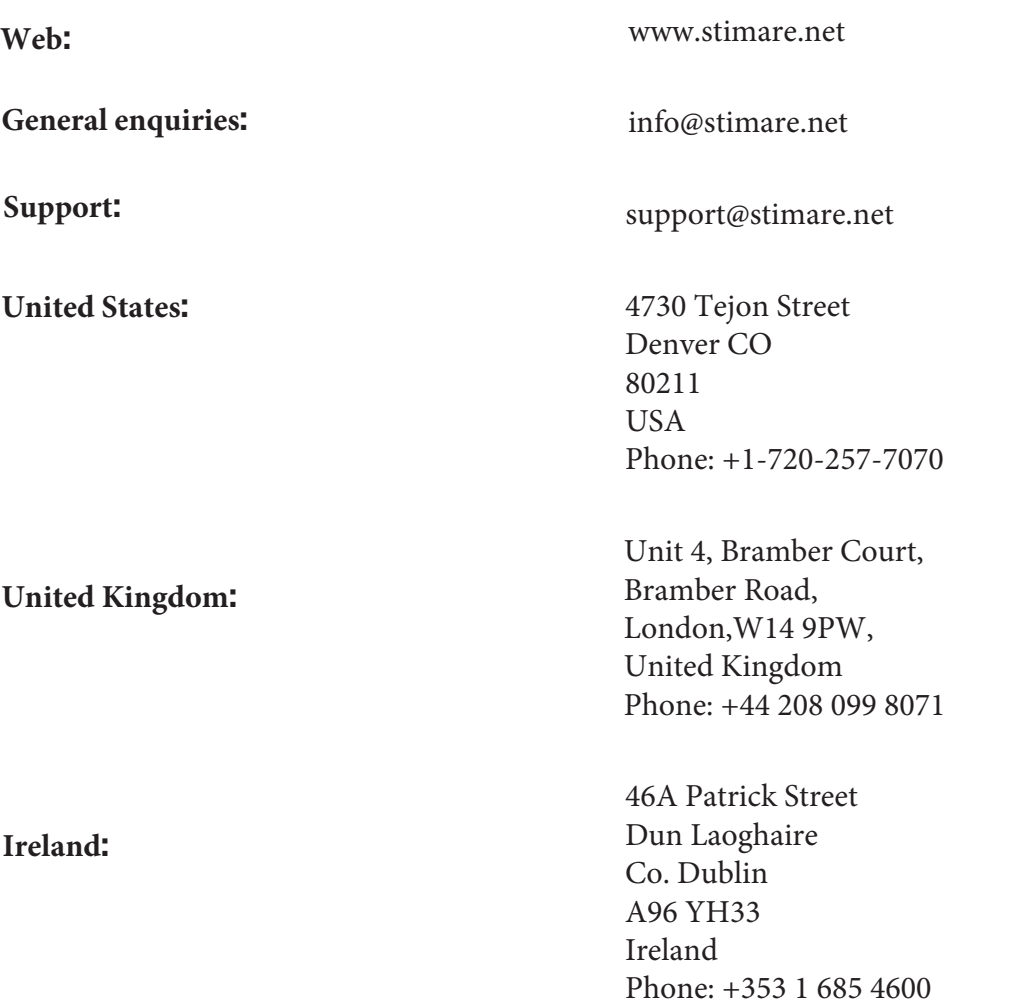

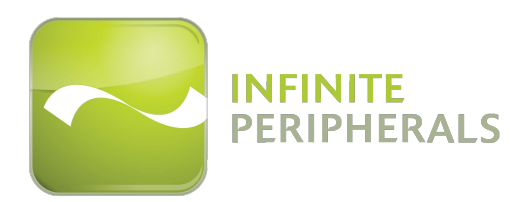

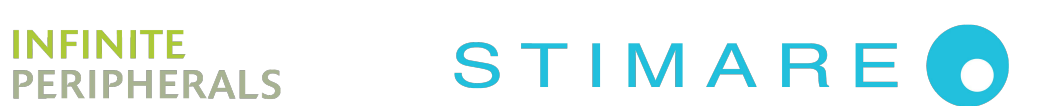

*Note: iOS device and other additional items shown on cover page may not be included.* 

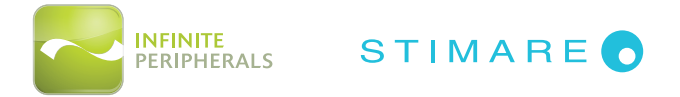

# *LEGAL NOTICE*

"Made for iPod," "Made for iPhone," and "Made for iPad mini" mean that an electronic accessory has been designed to connect specifically to iPod, iPhone or iPad mini respectively, and has been certified by the developer to meet Apple performance standards. Apple is not responsible for the operation of this device or its compliance with safety and regulatory standards. Please note that the use of this accessory with iPod, iPhone, or iPad mini may affect wireless performance.

## *COMPATIBILITY*

#### Made for the following mobile digital devices:

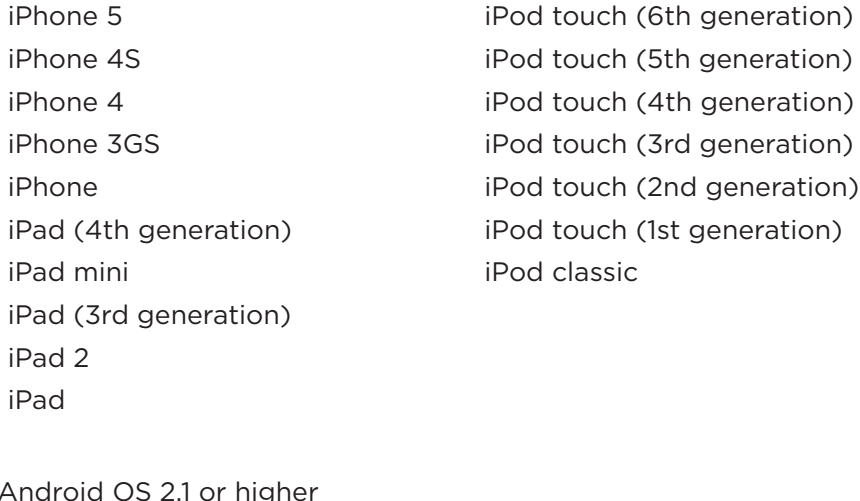

Android OS 2.1 or higher Windows Windows Phone 8 Windows Mobile

# *TRADEMARK CREDITS*

iPhone® and iPod touch® are trademarks of Apple, Inc., registered in the U.S. and other countries.

Lightning™ is a trademark of Apple, Inc.

Android is a trademark of Google Inc.

Windows® and Windows Phone® are registered trademarks or trademarks of Microsoft Corporation in the United States and/or other countries.

The Bluetooth® word mark and logos are registered trademarks owned by Bluetooth SIG, Inc., and any use of such marks is under license.

Infinea® is a registered trademark of Infinite Peripherals, Inc.

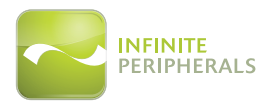

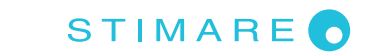

# **Table of Contents**

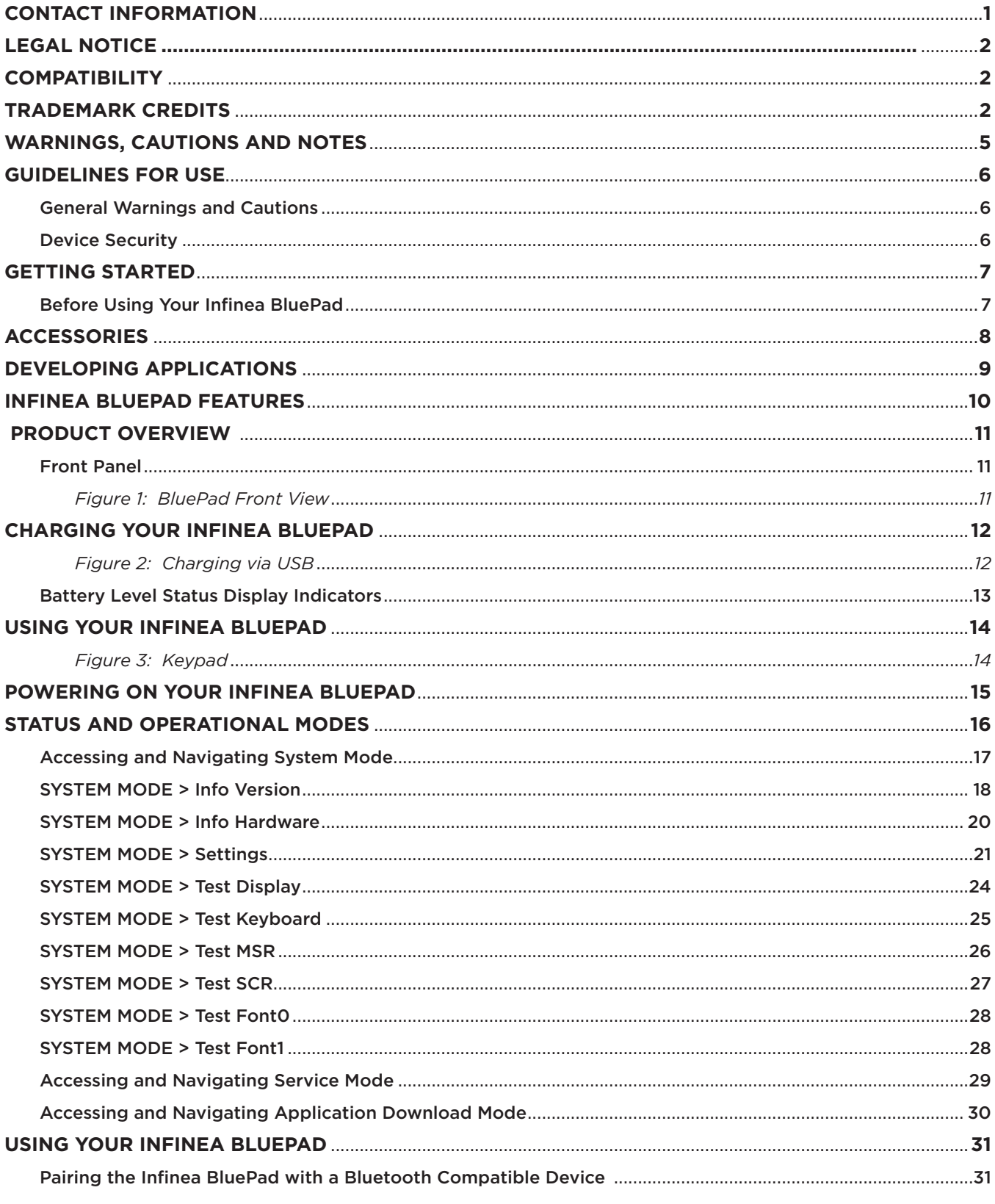

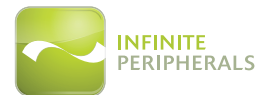

# STIMAREO

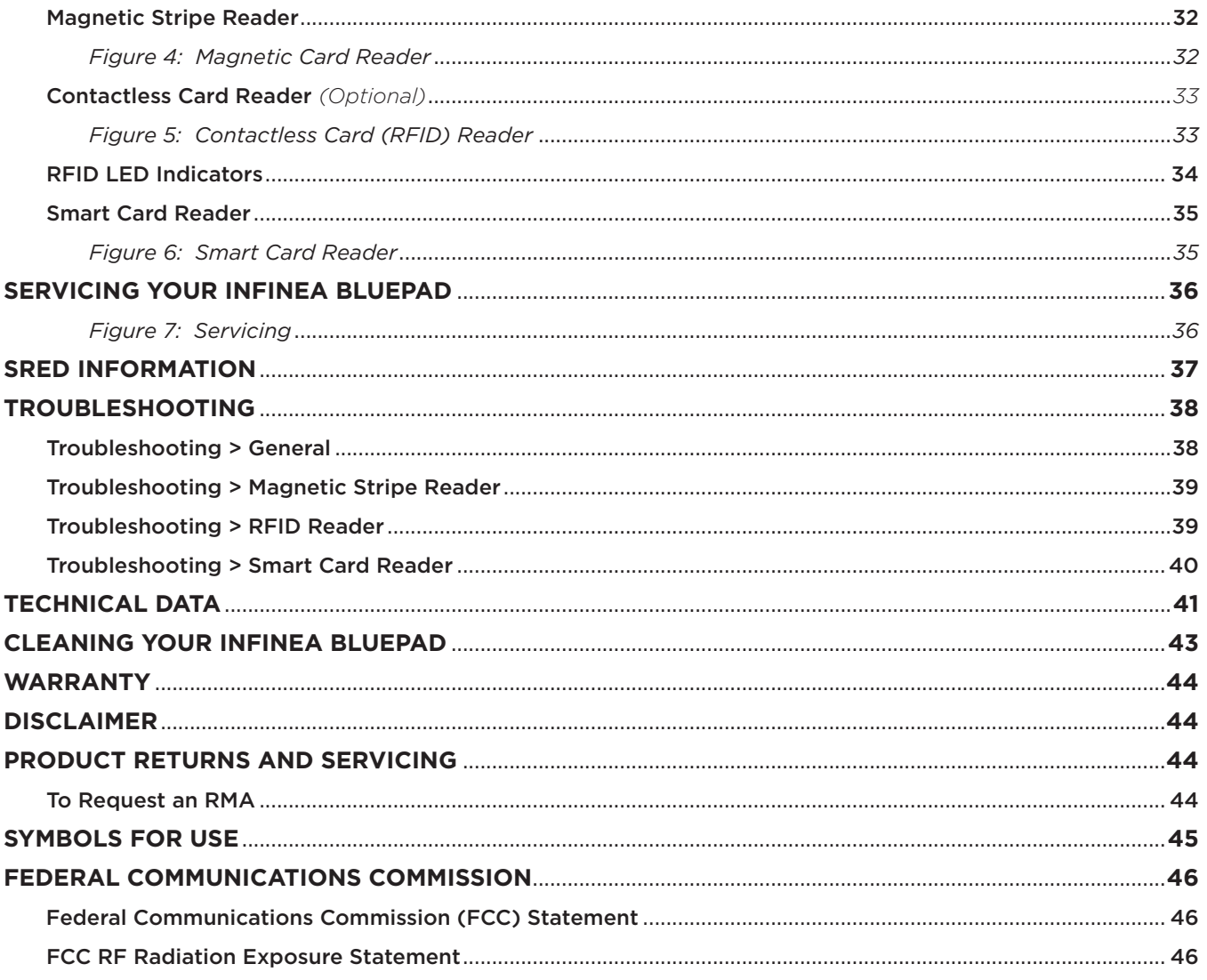

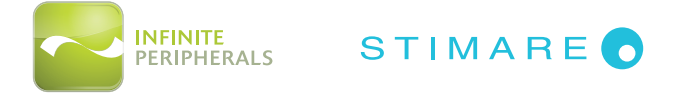

# *WARNINGS, CAUTIONS AND NOTES*

Please observe the *Warnings*, *Cautions* and *Notes* presented throughout this manual. An explanation of these items is provided below:

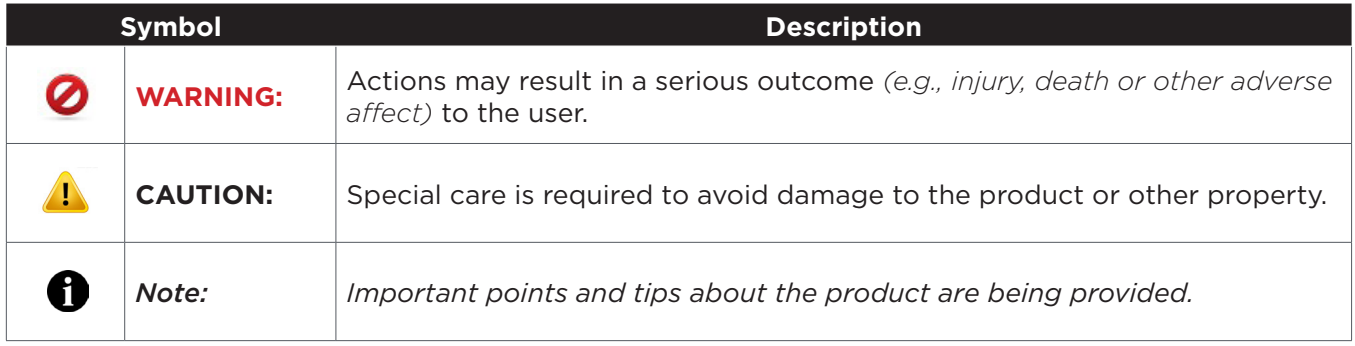

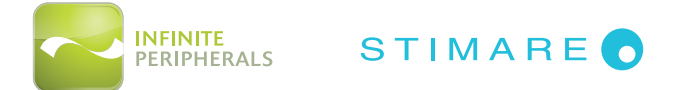

# *GUIDELINES FOR USE*

#### **General Warnings and Cautions**

- This device is intended for indoor use only. Keep away from direct sunlight and rain.
- To prevent risk of shock or damage, do not use while wet or while located directly next to water sources.
- Avoid exposing the Infinea BluePad-50 to excessive heat. Keep the device away from heat radiating equipment, open flame, etc.
- Do not clean the device using caustic chemicals or oils.
- • Do not use the device near electrical appliances or during electrical storms.

#### **Device Security**

- Do not attempt to open the Infinea BluePad device. Attempting to disassemble an SRED encrypted Infinea BluePad device will render the unit unusable and may impact your warranty.
- Use of this device may require PIN Code entry during some transactions. Cardholders should be advised to keep the device close to them to during PIN code entry to prevent others around them from obtaining their information.
- • Selecting certain options or keys in Service Mode or Application Download Mode may render the device unusable and require the device to be sent back to IPC or an authorized service center for reactivation.
- • When the Infinea BluePad battery is fully discharged and enters the Tamper Detect mode, the unit may only be reactivated at IPC or an authorized service facility.

**IMPORTANT**: Use of the device under improper conditions could cause personal injury and/or damage to the device and may void any warranty.

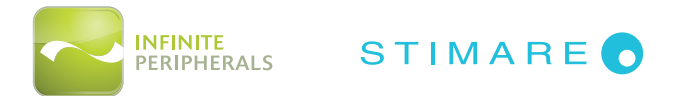

## *GETTING STARTED*

#### **Before Using Your Infinea BluePad**

- Remove the device and any included accessories from the shipping carton and verify contents against your packlng list.
- • Retain all packing materials, invoice, and bill of lading. These may be required to return the device for servicing later, or to process a claim with the carrier.
- • Carefully inspect the packaging and contents for any signs of damage and verify that the packaging is intact. If there are signs of damage, DO NOT attempt to use the unit. Notify your account executive or contact IPC technical support at support@ipcmobile.com.
- • Ensure the battery is fully charged prior to initial use.

Your **Infinea BluePad** includes the items listed below:

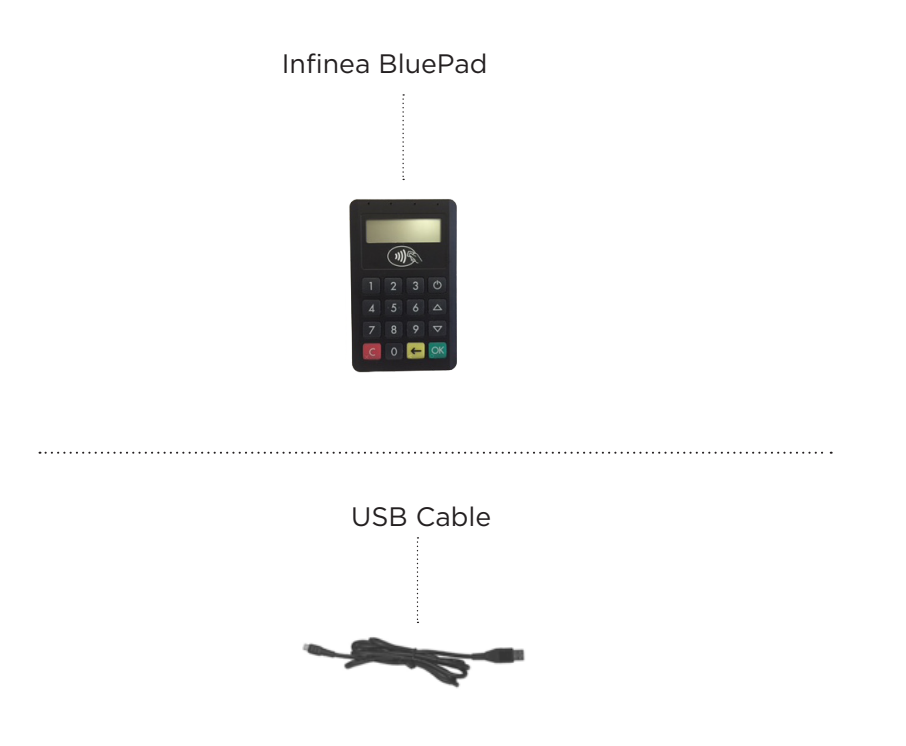

*\*Note: Box contents and part numbers may vary based on ordered configuration.*

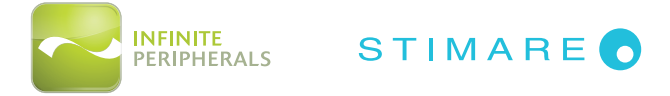

The following table will help you get the Infinea BluePad ready for use:

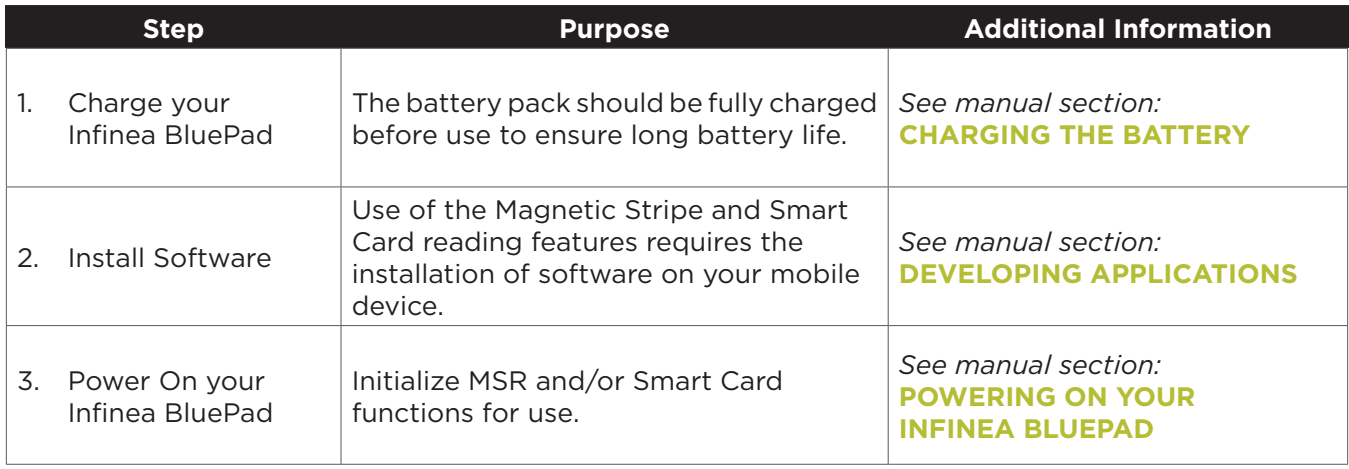

## *ACCESSORIES*

Please visit our website at *www.ipcmobile.com*, or contact your Infinite Peripherals (IPC) account representative, for additional information about our current and future product accessory offerings.

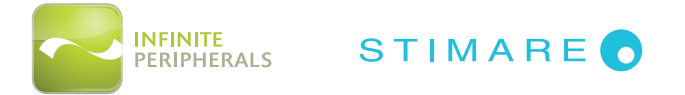

# *DEVELOPING APPLICATIONS*

Software is not provided with your Infinea BluePad. Please contact your reseller or Infinite Peripherals for Third Party software solutions.

Integrating the Infinea BluePad with a mobile device application requires the use of the Infinite Peripherals Universal SDK. The SDK incorporates an API specifically for developing applications to use the barcode scanning functionality of the Infinea BluePad.

For additional details on using the Infinite Peripheral Universal SDK, please refer to the SDKs documentation.

For the latest Infinite Peripheral Universal SDK please visit our developer portal at:

*http://www.ipcmobile.com/developer*

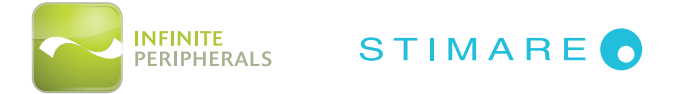

# *INFINEA BLUEPAD FEATURES*

The Infinea BluePad unit is a hand-held PIN pad with an integrated smart and magnetic stripe card reader, offering advanced security and smart card processing capabilities.

Infinea BluePad supports both symmetric encryption algorithms (DES, 3DES, and AES) and asymmetric encryption (RSA). This device internally manages multiple keys simultaneously through either Master Session- or DUKPT-based processes, and offers high performance smart card processing, as well as support for the new generation of 3-volt cards.

The Infinea BluePad sleek and stylish ergonomic design offers power and performance in a smart card and MSR-integrated PIN pad device.

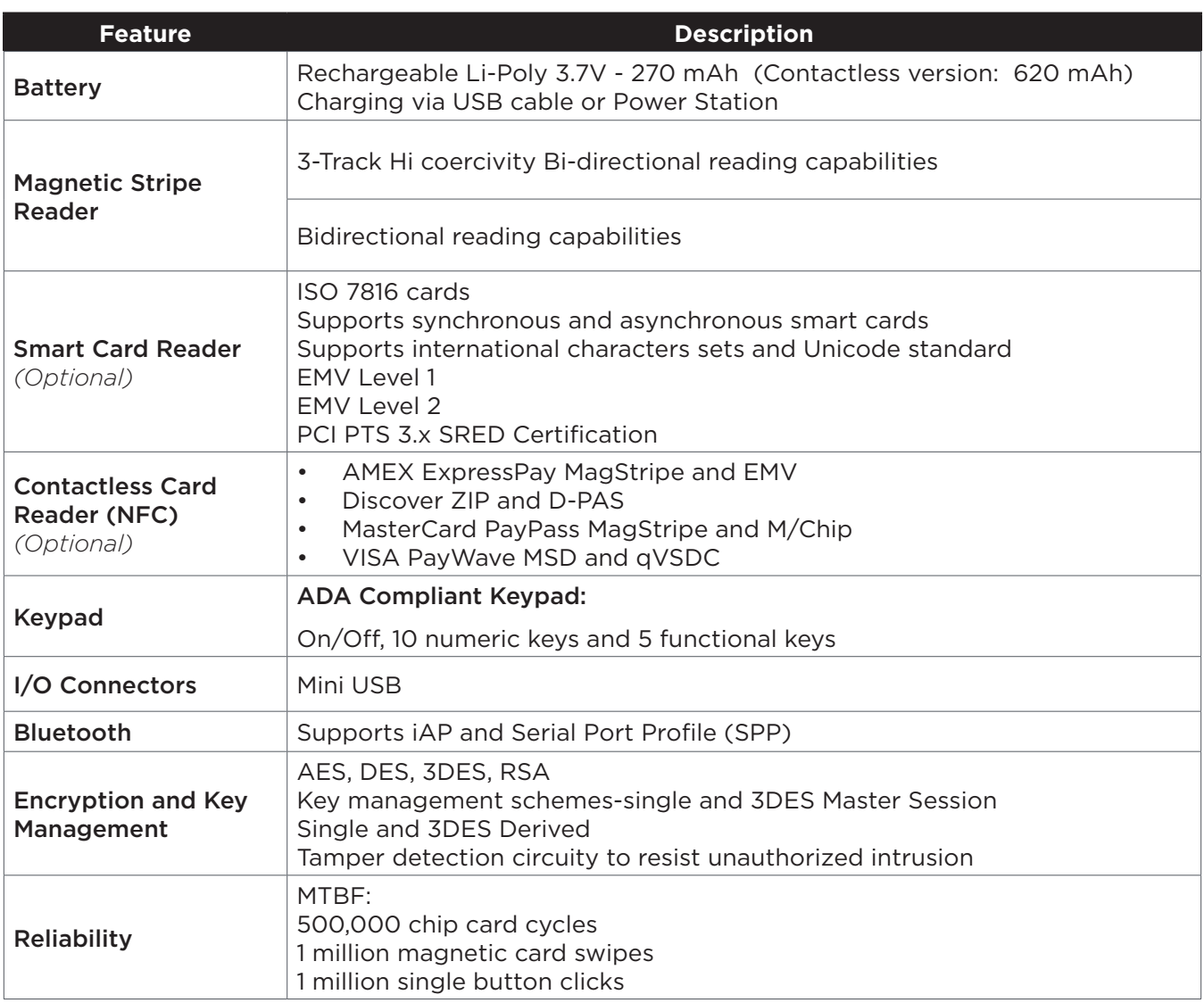

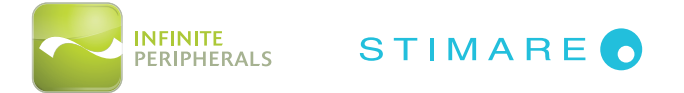

# *PRODUCT OVERVIEW*

#### **Front Panel**

The Front Panel of the Infinea BluePad includes the following features:

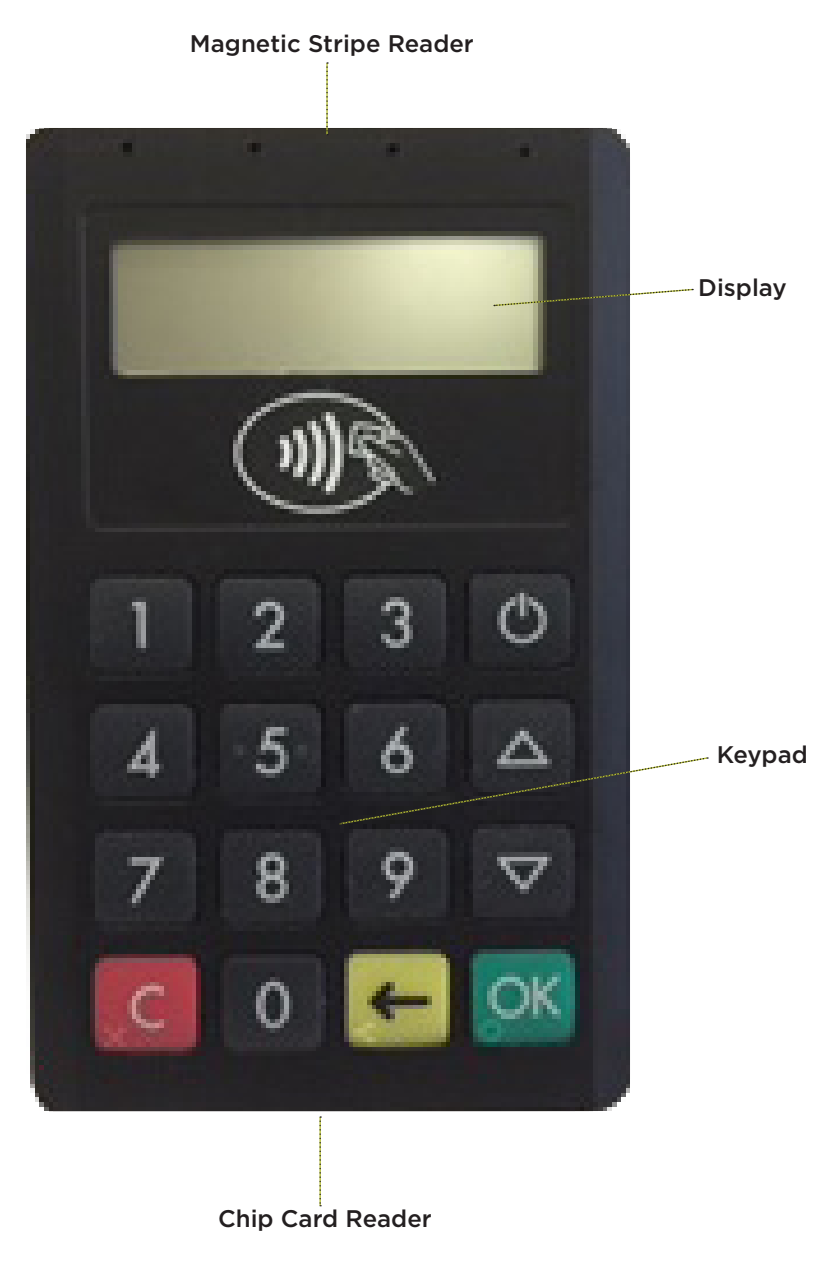

*Figure 1: BluePad Front View*

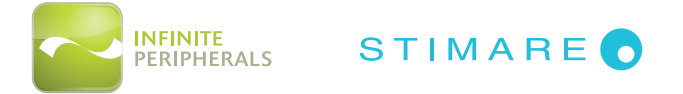

# *CHARGING YOUR INFINEA BLUEPAD*

The Infinea BluePad uses a Lithium Ion rechargeable battery. Before first use, the battery pack should be charged for at least (4) hours.

To prevent electrical damage to the Infinea BluePad and/or battery, please use approved mini USB cables only.

- 1. Connect mini USB charger cable as shown below.
- 2. When charging, plug icon appears next to battery on PIN Pads display. (PIN Pad must be turned on to show display).

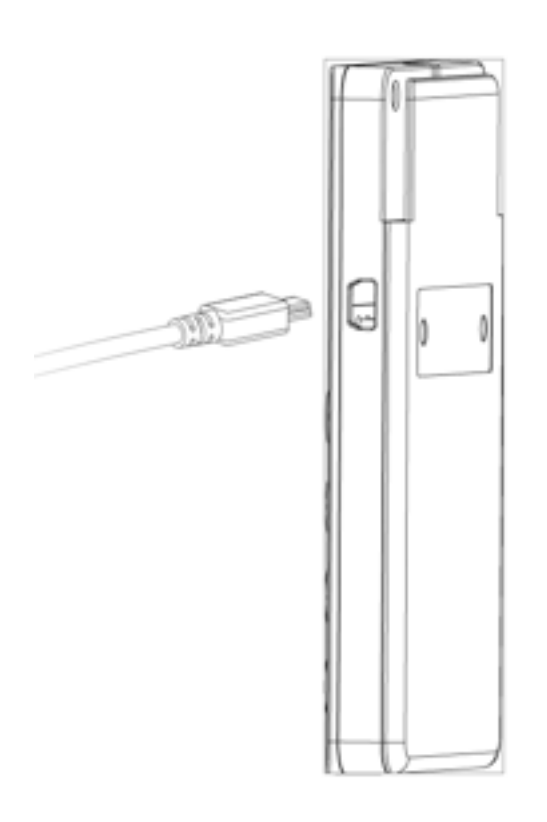

*Figure 2: Charging via USB*

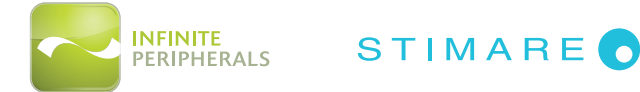

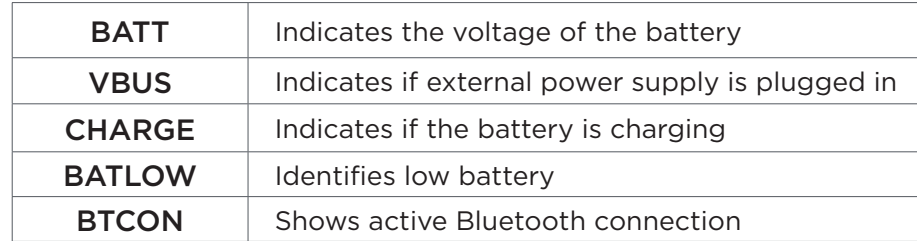

#### Battery Level Status Display Indicators

The Infinea BluePad uses the battery indicator to display the following hardware properties. The table below explains these the hardware status.

This can be viewed in the Infinea BluePad "Info Hardware" menu.

#### **Note:**

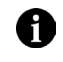

*To minimize the potential for deactivation, follow all storage and operating temperature guidlines. See section titled TECHNICAL DATA* for additional information.

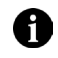

Ħ

*Long term storage can cause temporarily decreased battery capacity. In order to recover maximum performance, it may be necessary to go through several cycles of fully charging and discharging the battery.* 

When storing the device for longer than 3 months, the battery should be charged every 3 months at *a minimum to prevent leakage, reduced performance and potential deactivation.*

#### **CAUTION:**

 $\sqrt{N}$ 

To replace the main battery of Infinea BluePad, please contact your Infinite Peripherals representative or certified service center before attempting to open the Infinea BluePad device.

Attempting to disassemble an SRED encrypted Infinea BluePad device will render the unit unusable and may impact your warranty.

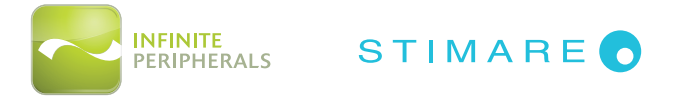

# *USING YOUR INFINEA BLUEPAD*

The following keypad buttons are used to access and navigate through the various screens and menu options:

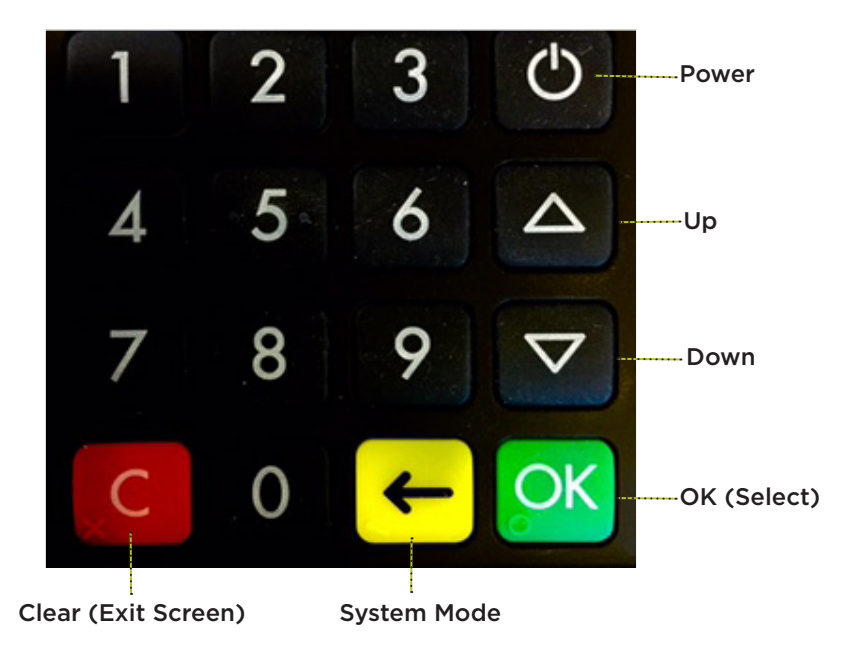

*Figure 3: Keypad*

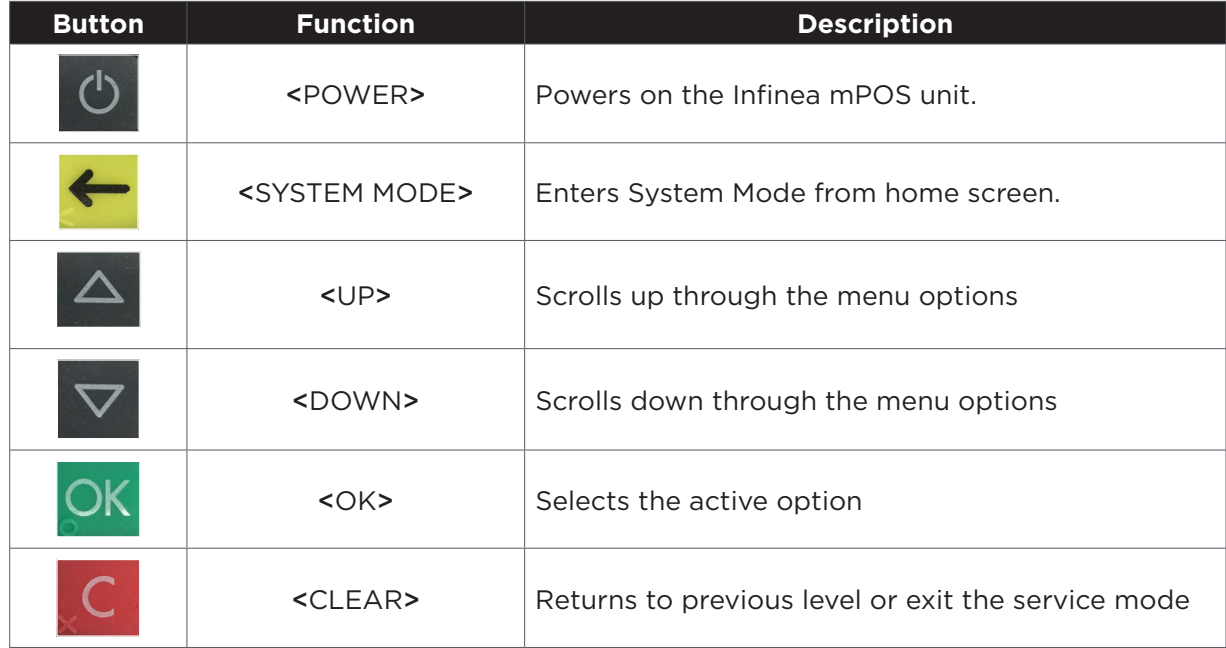

*Note: The Infinea BluePad has an ADA compliant keypad. The "Clear", "OK", Backspace and the number 5 key have distinct, raised markings at the bottom left corner of each key.*

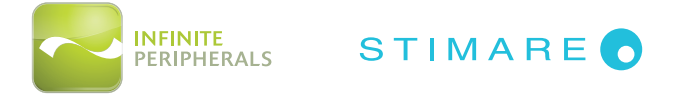

# *POWERING ON YOUR INFINEA BLUEPAD*

To power on the Infinea BluePad, press the <POWER> button at the top-right corner of the keypad. Once powered on, the name and version of the Secure Boot Loader and the firmware will be shown on the display.

#### **WARNING:**

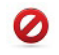

To prevent risk of shock or damage, DO NOT use the Infinea BluePad unit near water or while you are wet.

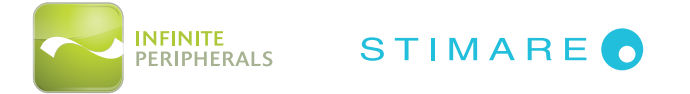

# *STATUS AND OPERATIONAL MODES*

The following modes are used for configuration, system test and device status:

- • SYSTEM MODE
- • SERVICE MODE *(Service Center use only)*
- • APPLICATION DOWNLOAD MODE *(Service Center use only)*

The following pages describe in detail how to access and navigate available menu options.

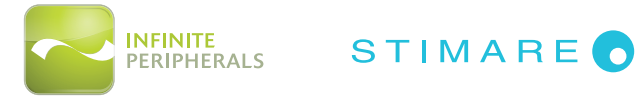

## **Accessing and Navigating System Mode**

System Mode may be accessed by powering on the Infinea BluePad unit and pressing the <SYSTEM MODE> button on the keypad. The menu options below are available in System Mode and are explained on the following pages.

- Info Version
- • Info Hardware
- • Settings
- • Test Display
- • Test Keyboard
- • Test MSR
- • Test SCR
- • Test Font0
- Test Font1

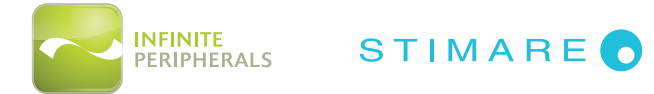

## **SYSTEM MODE > Info Version**

Listed in the table below are the display fields and additional menu options available through the **Info Version** menu option. A description and example of the screen is provided for each.

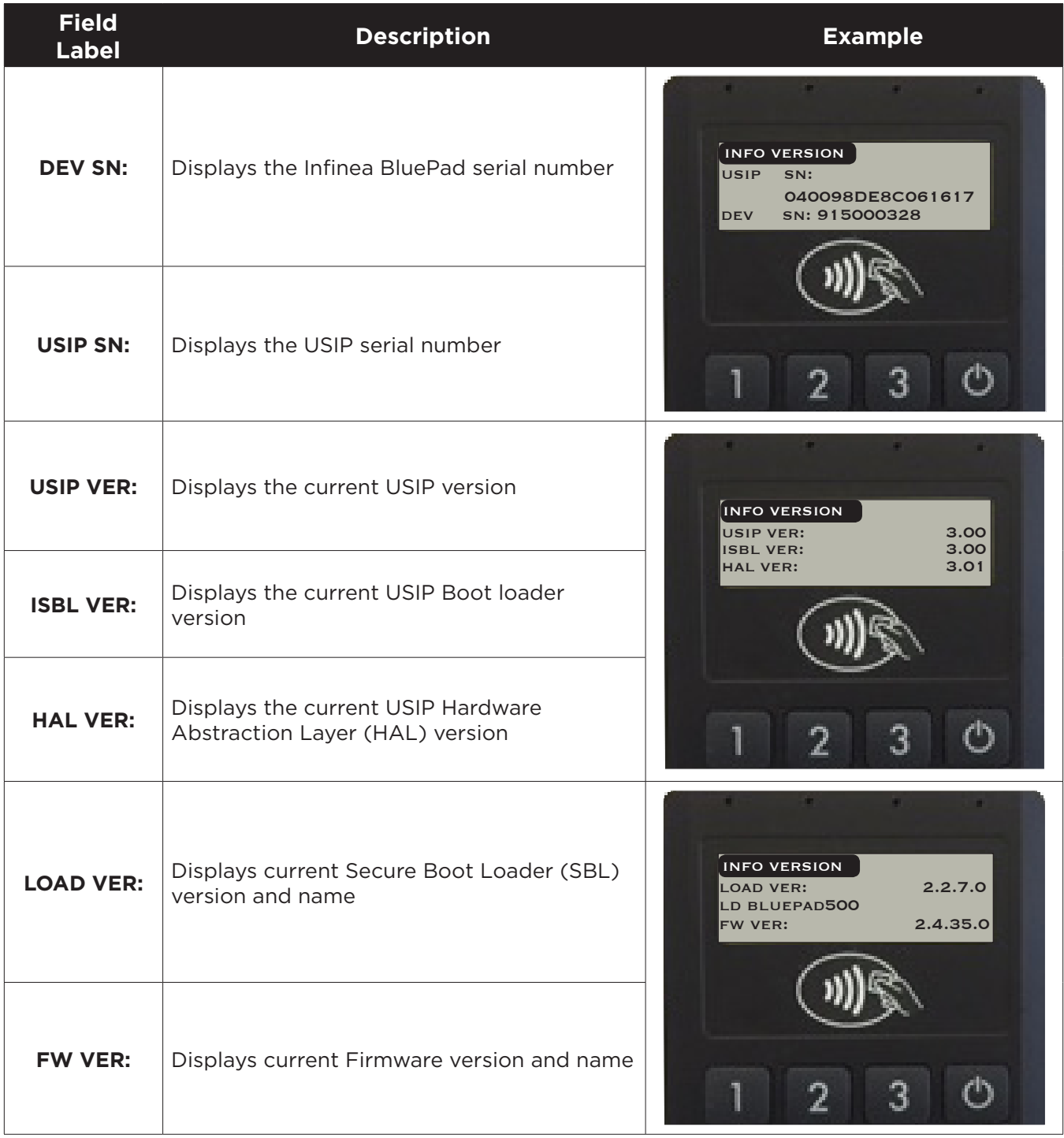

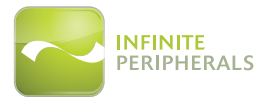

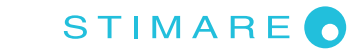

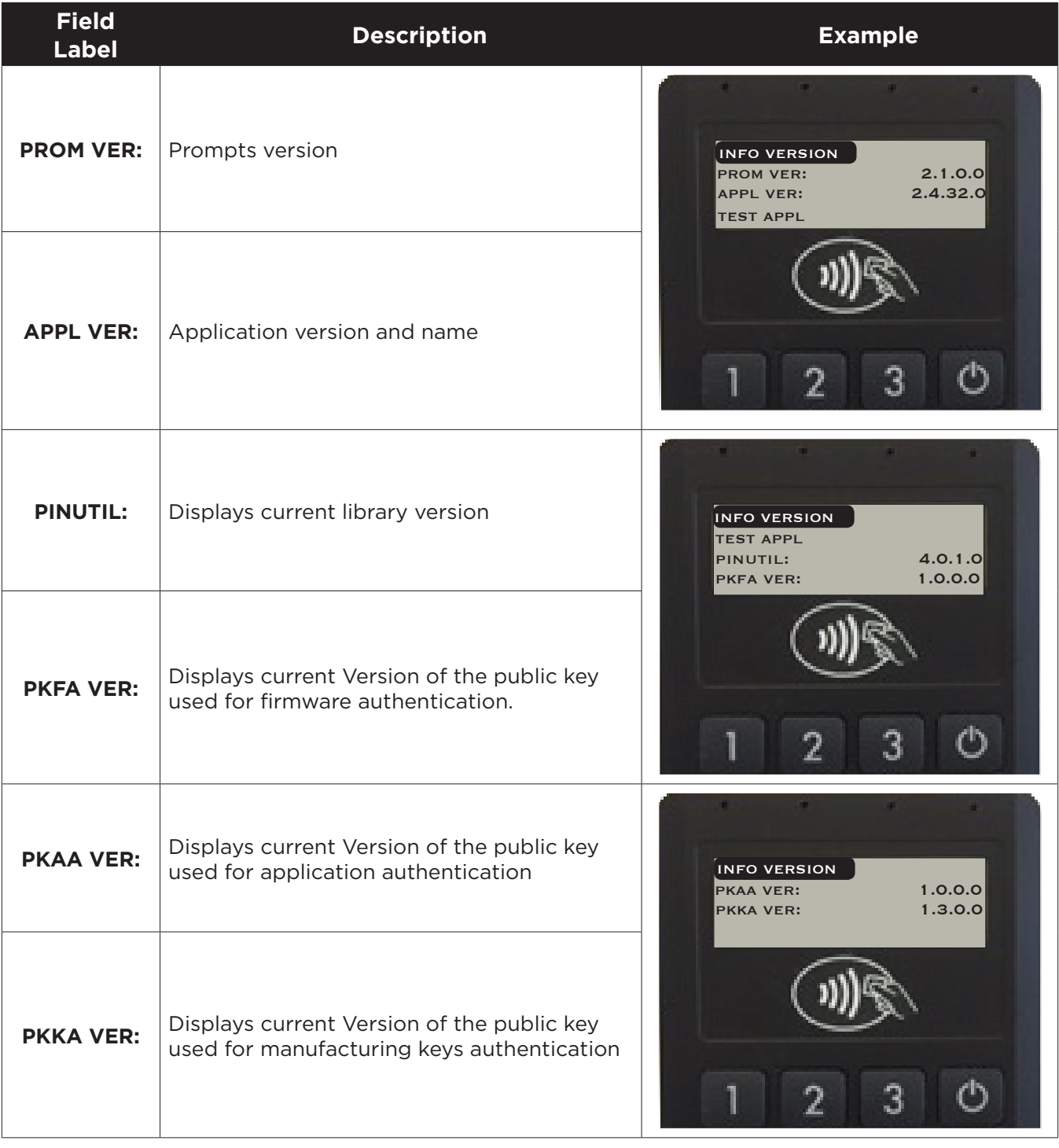

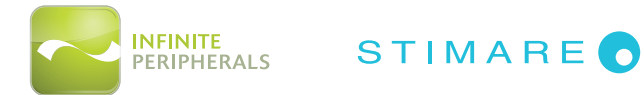

## **SYSTEM MODE > Info Hardware**

Listed in the table below are the display fields available through the **Info Hardware** menu option. A description and example of the screen is provided.

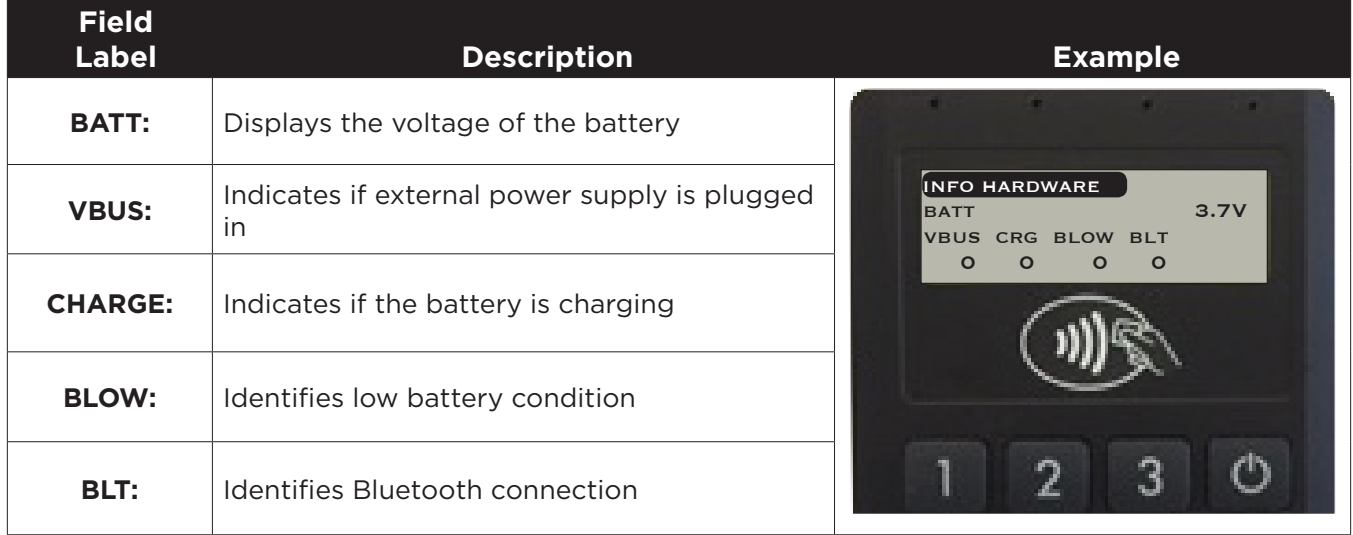

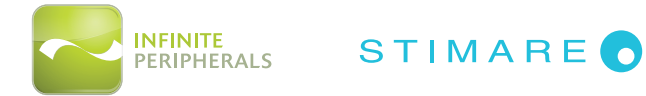

## **SYSTEM MODE > Settings**

Listed in the table below are the display fields and additional menu options available through the **Settings** menu option. A description and example of the screen is provided for each.

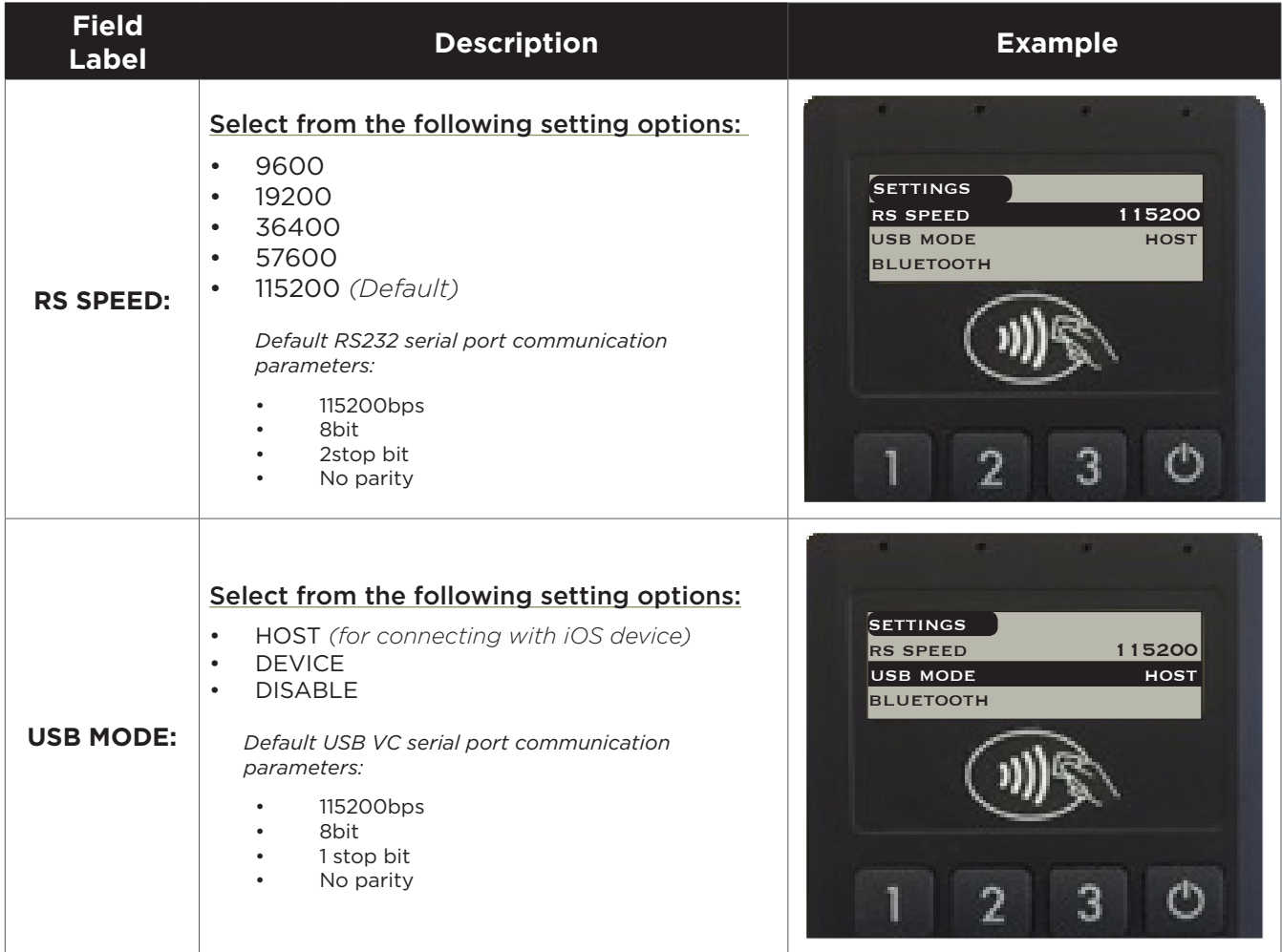

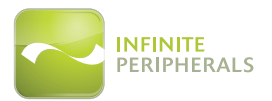

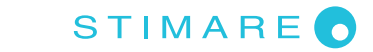

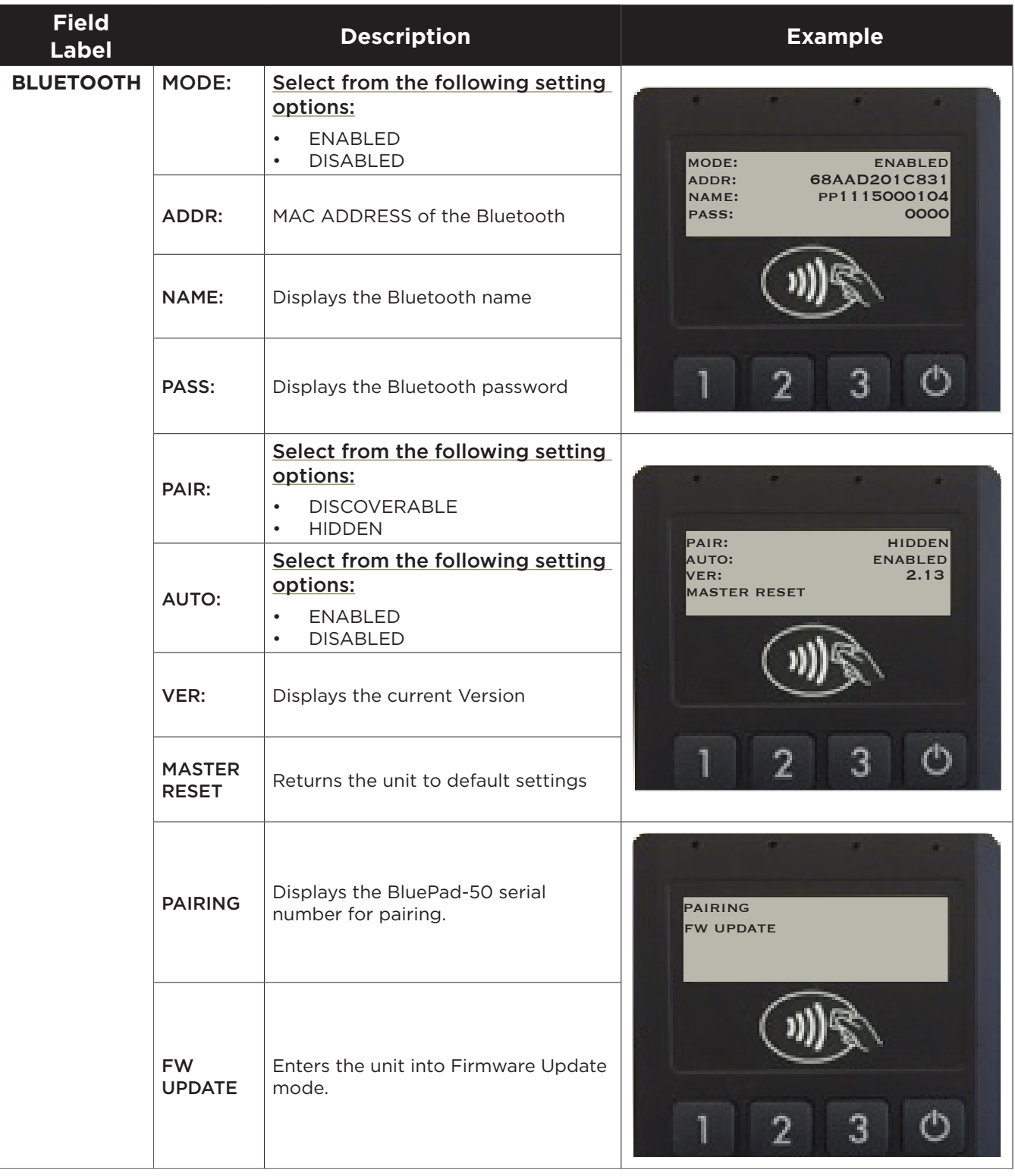

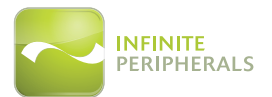

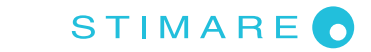

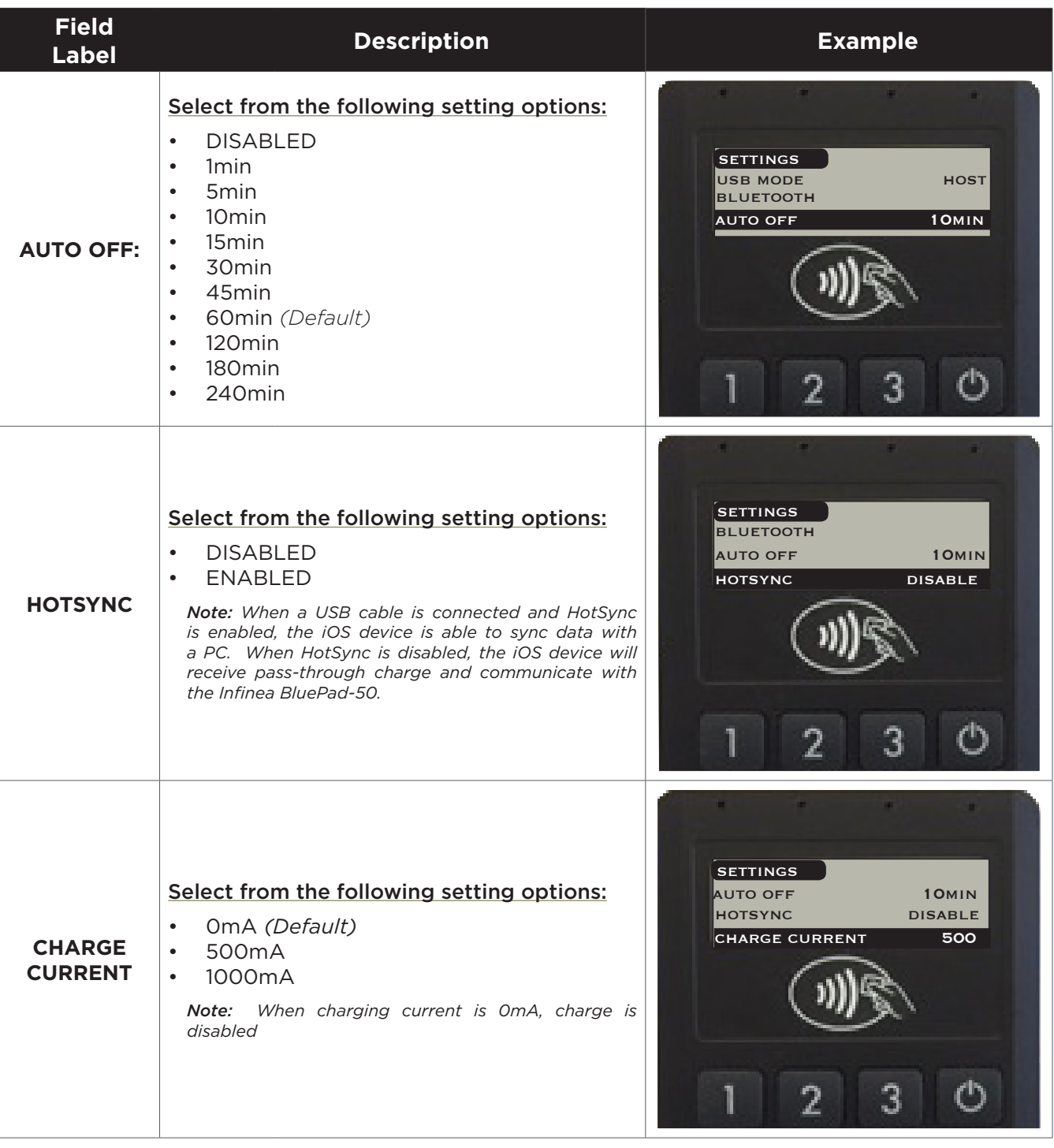

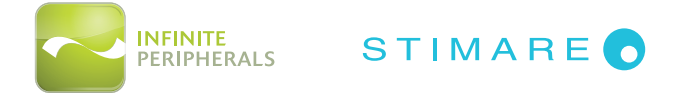

## **SYSTEM MODE > Test Display**

#### **To Adjust the Display Contrast:**

- 1. Using the <UP> and <DOWN> buttons, adjust the percentage for the display contrast. The current percentage is displayed at the bottom center of the screen.
- 2. Press the <CLEAR> button on the keypad to exit Test Display function.

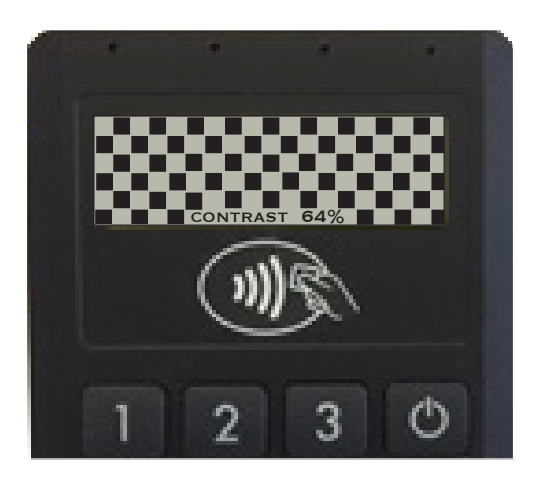

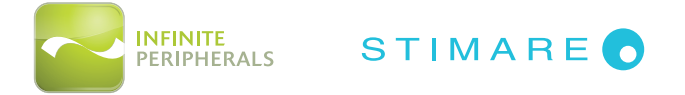

## **SYSTEM MODE > Test Keyboard**

#### To Test the Keyboard:

- 1. Press any of the keys on the keypad to confirm recognition by the device.
- 2. Press the <CLEAR> button on the keypad to exit Test Display function.

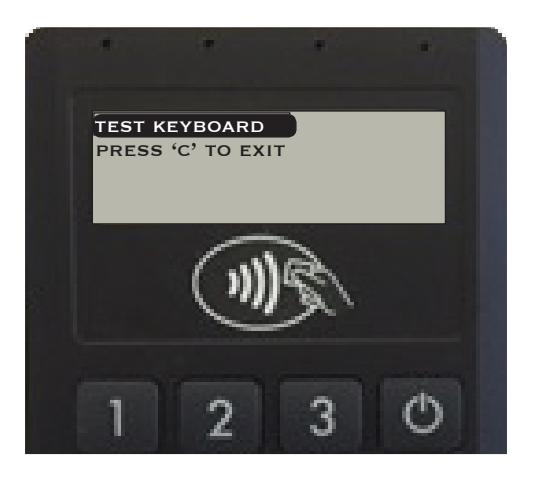

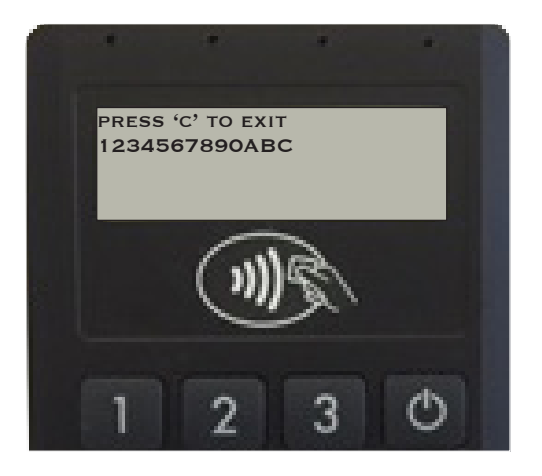

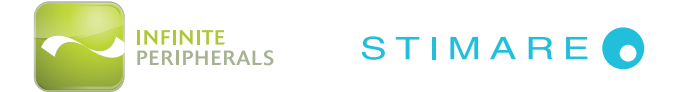

#### **SYSTEM MODE > Test MSR**

#### To Test the Magnetic Stripe Reader:

- 1. Swipe a card, with the magnetic stripe face down (in either direction) through the MSR reader on the device. If the card is read successfully, the tracks data are displayed on the screen.
- 2. Press the <CLEAR> button on the keypad to exit the Test MSR function.

*\*See section titled MAGNETIC STRIPE READER for further instruction on using this feature.*

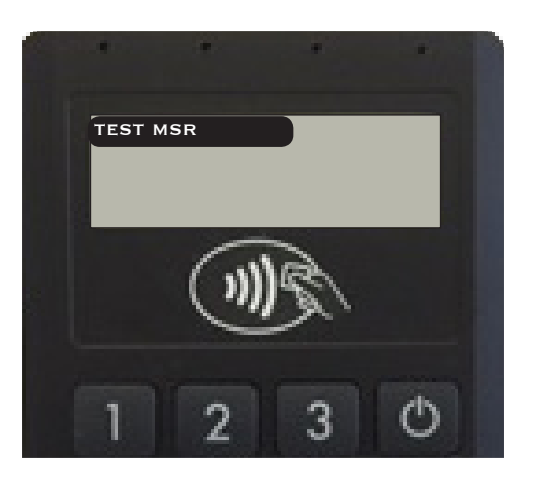

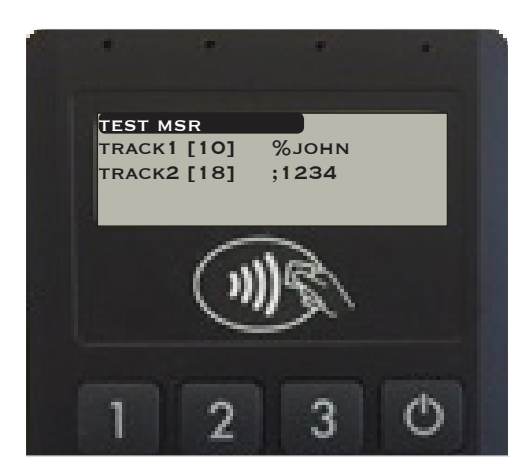

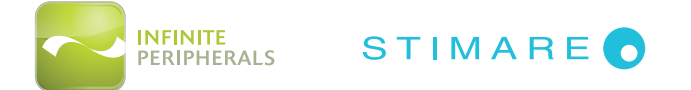

## **SYSTEM MODE > Test SCR**

#### To Test the Smart Card Reader:

- 1. Insert a card in the card slot and select the corresponding menu option.
	- • RESET: Performs card reset and returns the ATR.
	- GET CHALLENGE: Calls the command GET CHALLENGE and returns a random number.
- 2. Press the <CLEAR> button on the keypad to exit Test SCR function.

*\*See section titled SMART CARD READER for further instruction on using this feature.*

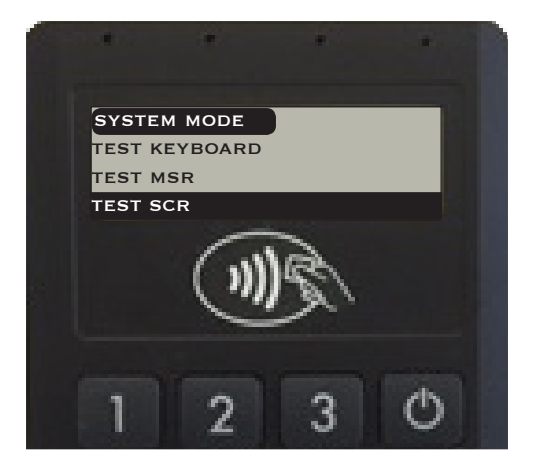

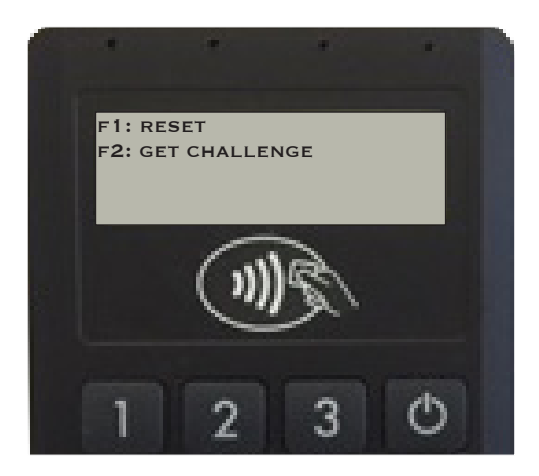

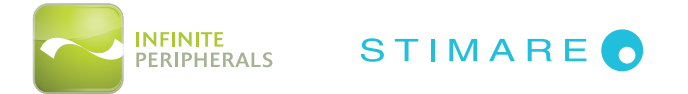

## **SYSTEM MODE > Test Font0**

#### To Test the Loaded Fonts:

1. Press the <CLEAR> button on the keypad to exit Test Font 0 function.

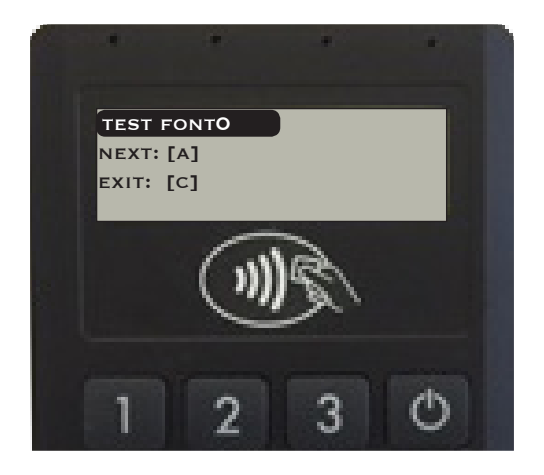

## **SYSTEM MODE > Test Font1**

To Test the Loaded Fonts:

1. Press the <CLEAR> button on the keypad to exit Test Font 1 function.

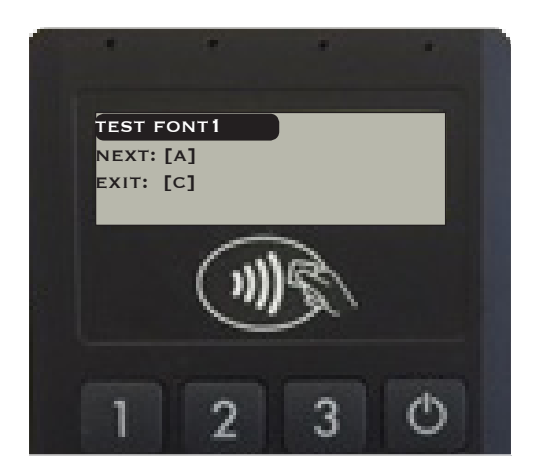

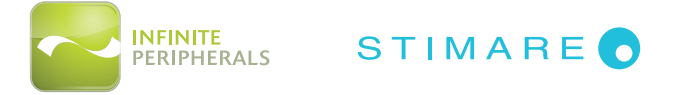

## **Accessing and Navigating Service Mode**

Service Mode should only be accessed by an authorized service center.

#### **CAUTION:**

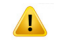

*Selecting certain options or keys in Service Mode may render the device unusable and require the reactivation of the device.*

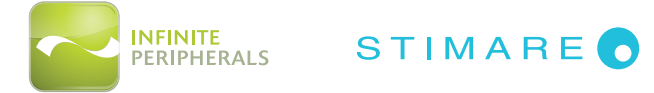

## **Accessing and Navigating Application Download Mode**

Application Download Mode should only be accessed by an authorized service center.

#### **CAUTION:**

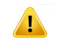

*Selecting certain options or keys in Application Download Mode may render the device unusable and require the reactivation of the device.*

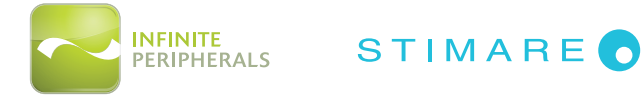

# *USING YOUR INFINEA BLUEPAD*

#### **Pairing the Infinea BluePad with a Bluetooth Compatible Device**

- 1. After your Infinea BluePad device is charged, power the unit on by pressing the <POWER> button.
- 2. Turn the Bluetooth option on in your compatible device's settings.
- 3. Press the <SYSTEM MODE> button on the Infinea BluePad device to access System Mode.
- 4. Press the <DOWN> button to locate and select the *Settings* menu option.
- 5. Press the <OK> button.
- 6. Press the <DOWN> button to locate and select the *Bluetooth* menu option.
- 7. Press the <OK> button.
- 8. Press the <DOWN> button to locate and select the select the *Pairing* menu option.
- 
- 10. Confirm the device being paired on your Bluetooth compatible device.
- 11. Press the <CLEAR> button once to return to the previous screen, or continue pressing to return to the home screen.

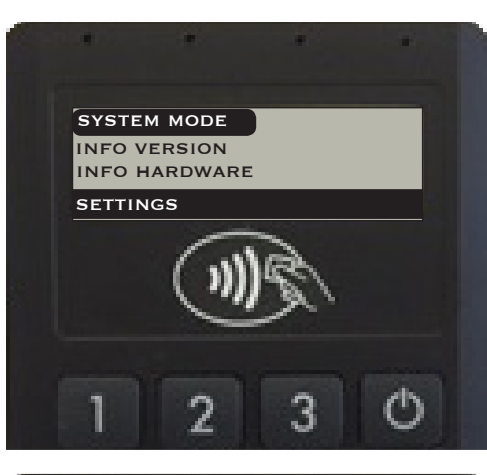

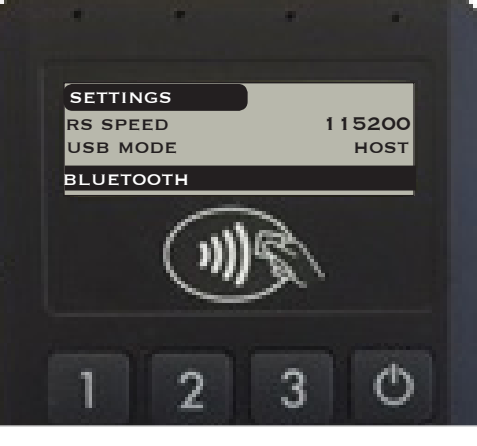

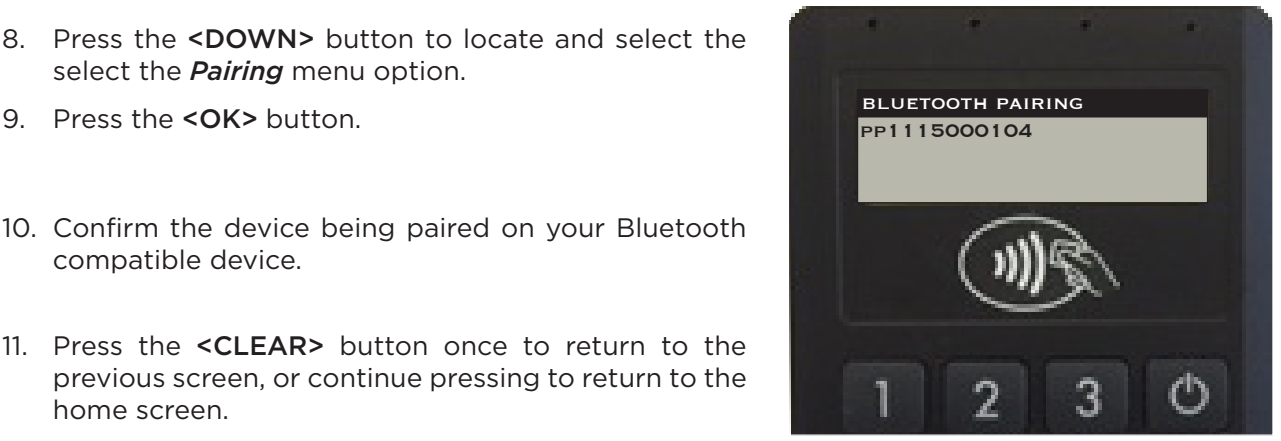

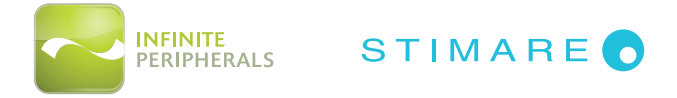

#### **Magnetic Stripe Reader**

The magnetic card transaction procedure can vary depending on the application loaded on the Infinea BluePad. Verify the proper procedure with your application provider before performing a magnetic card transaction.

#### To Use the Magnetic Stripe Reader:

- 1. Position a magnetic card with the stripe face down.
- 2. Insert the card into the MS card reader slot and then quickly swipe it through.
- 3. Provide Infinea BluePad to the customer for signature or PIN entry.

**IMPORTANT:** Cardholders should be advised to keep the device close to them to during PIN code entry to prevent others around them from obtaining their information.

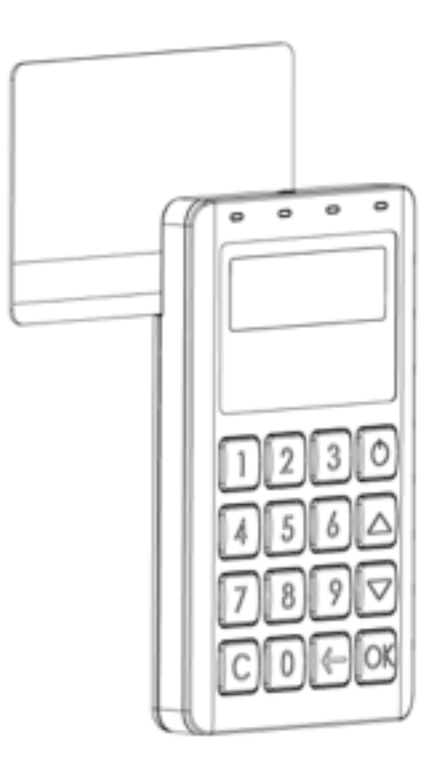

*Figure 4: Magnetic Card Reader*

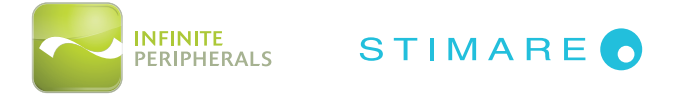

## **Contactless Card Reader** *(Optional)*

The Infinea BluePad has a built-in tag/card reader for NFC payments.

#### To Use the Contactless Card Reader:

- 1. Place the RFID tag/card over the receiver/transmitter as indicated by the NFC label on the front of the BluePad unit.
- 2. Press the RFID card reading button on the application. The data will be sent from Infinea BluePad reader to the iOS Device.

*Note: See NFC LED Indicator table below for an explanation of the status indicators.* 

#### **Note:**

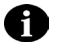

*Do not remove the card from the receiver/transmitter until the transaction is completed. Removing the card too quickly may void the transaction.*

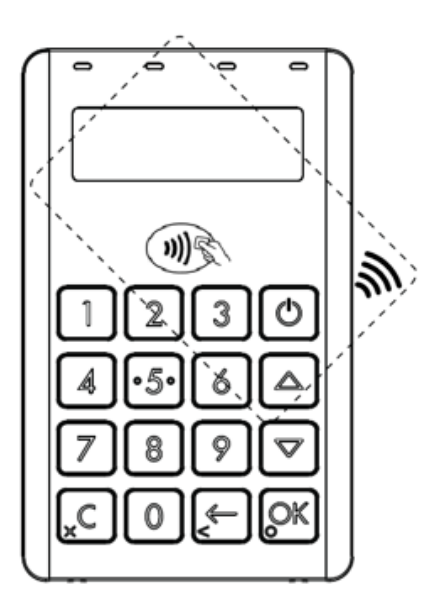

*Figure 5: Contactless Card (RFID) Reader*

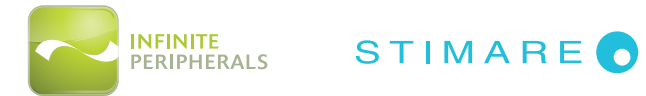

## **RFID LED Indicators**

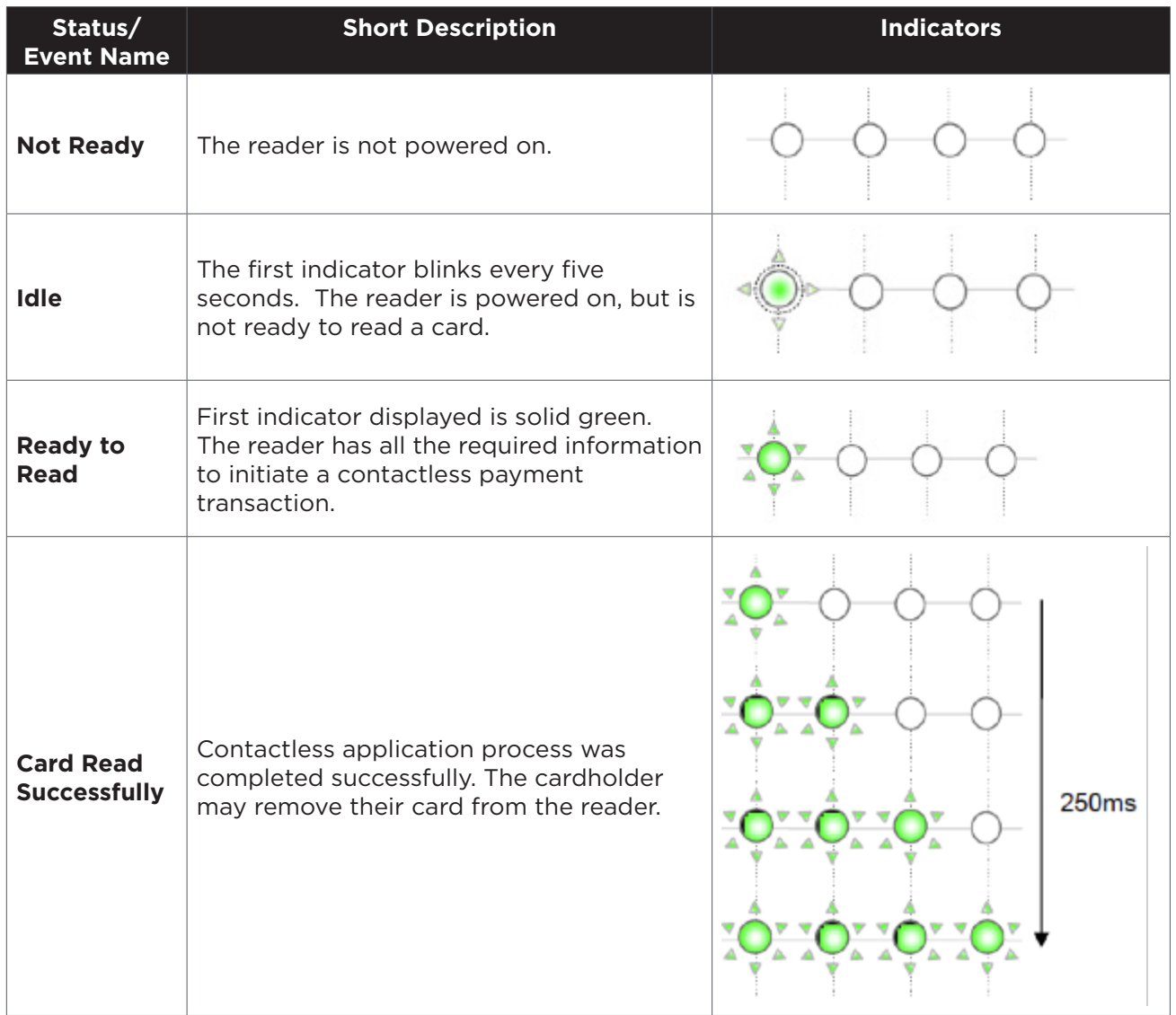

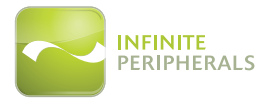

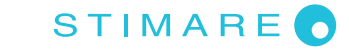

#### **Smart Card Reader**

The smart card transaction procedure can vary depending on the application loaded on the Infinea BluePad. Verify the proper procedure with your application provider before performing a smart card transaction.

#### To Use the Smart Card Reader:

- 1. Position the smart card with the gold contacts face up.
- 2. Insert the card into the ICC card reader slot in a smooth, continuous motion until it seats firmly in the device.
- 3. Provide the Infinea BluePad to the customer for PIN entry.
- 4. Remove the card when the display indicates the transaction is completed.

#### **Note:**

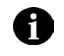

*Do not remove smart card from the card reader until the transaction is completed. Removing the card too quickly may void the transaction.*

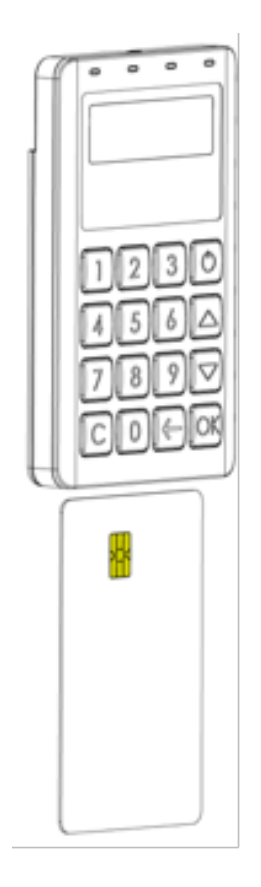

*Figure 6: Smart Card Reader*

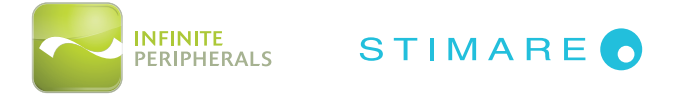

# *SERVICING YOUR INFINEA BLUEPAD*

The Infinea BluePad unit contains no user-serviceable parts. Please contact your Infinite Peripherals representative or certified service center before attempting to open the Infinea BluePad device.

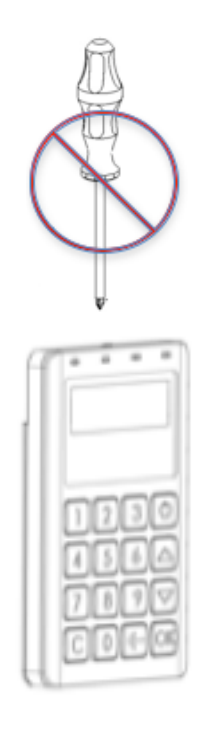

*Figure 7: Servicing*

#### **CAUTION:**

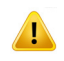

Attempting to disassemble an SRED encrypted Infinea BluePad device will render the unit unusable and may impact your warranty.

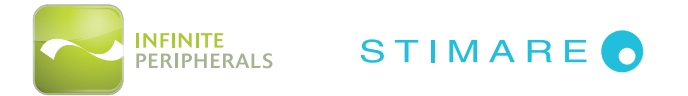

# *SRED INFORMATION*

Integrating the PCI PTS 3.x SRED certified Infinea BluePad into your solution requires proper maintenance. To ensure long and trouble free operation of the Infinea BluePad and to prevent the device from entering a tamper state includes:

- Maintaining proper battery charge. The shelf life from full charge to battery discharge may be several years, however it is important that battery levels be continually monitored because once the battery power is depleted or the battery is removed, the security system will erase all sensitive data, requiring a re-deployment of the unit.
- • Protect the unit from any potentional physical damage such opening the unit, cutting, drilling, dropping or any similar type of action.
- Use of approved chargers which supply sufficient charging current. Connecting an unapproved charger may lead to electrical damage and/or cause security sensor malfunction.

To prevent downtime caused by the security feature becoming disabled:

- Always place the Infinea BluePad on charging station when not in use for extended periods.
- Do not allow the Infinea BluePad battery to fully discharge.
- Do not attempt to remove the battery from the Infinea BluePad unit.

#### **CAUTION:**

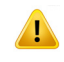

If the Infinea BluePad battery is fully discharged and enters Tamper Detect Mode, the unit may only be reactivated at IPC or an authorized service facility.

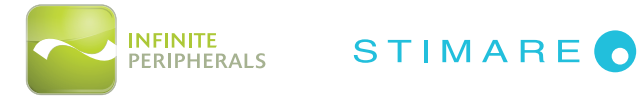

# *TROUBLESHOOTING*

The troubleshooting guidelines provided in the following section are included to assist in the successful installation and configuration of Infinea BluePad units.

If you are having problems operating your Infinea BluePad unit, first verify that there is power to the device and that it is powered on and sufficiently charged.

See section titled *CHARGING YOUR INFINEA BLUEPAD* for additional information on charging your device.

Once power and proper battery charge has been confirmed, please review the appropriate sections below for additional troubleshooting options. If the problem persists or the problem is not described below, contact technical support at *support@ipcmobile.com.* Your unit may need to be returned for servicing.

## **Troubleshooting > General**

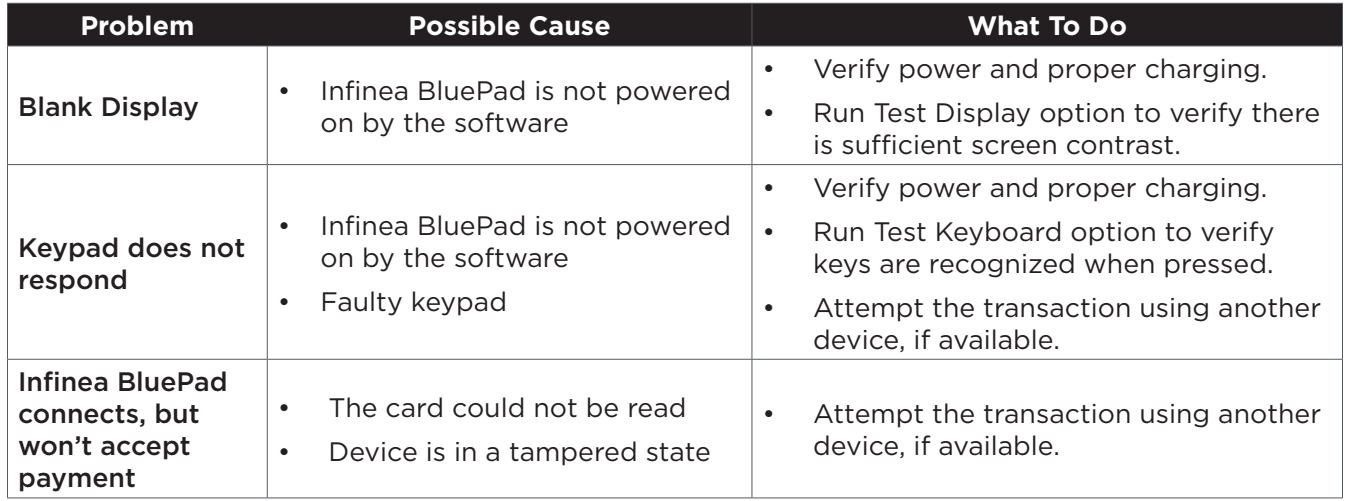

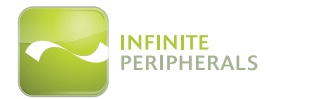

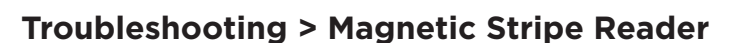

STIMAREO

If the Infinea BluePad is not reading magnetic stripe cards properly, first verify that there is power to the device and that it is powered on and sufficiently charged. Then, refer to the table below for additional troubleshooting options:

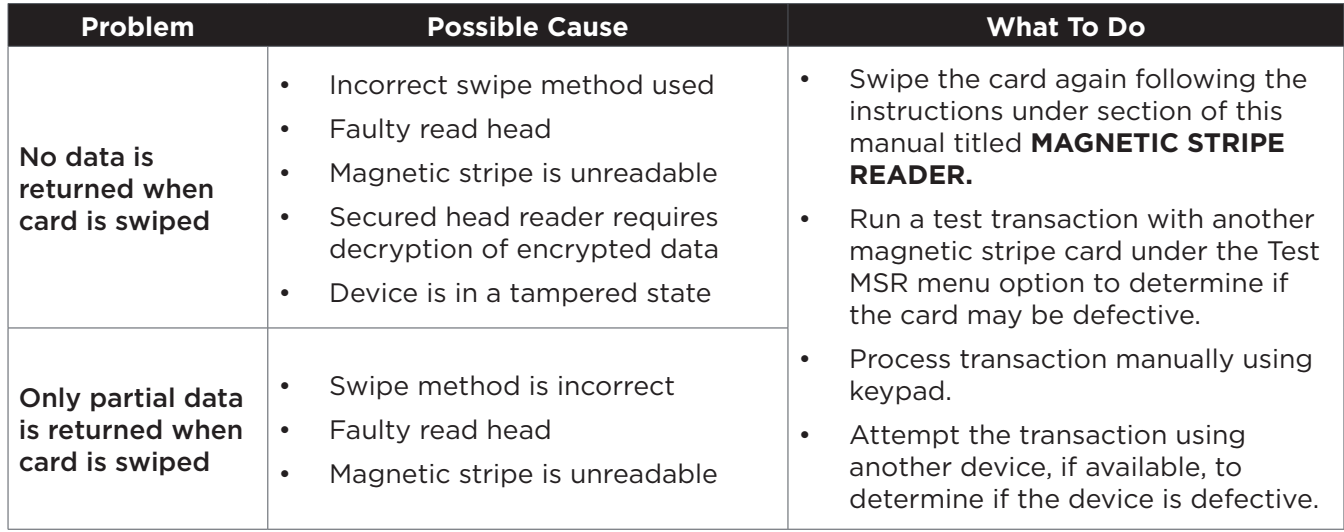

#### **Troubleshooting > RFID Reader**

If the Infinea BluePad is not reading RFID Tags/Cards properly, first verify that there is power to the device and that it is powered on and sufficiently charged. Then, refer to the table below for additional troubleshooting options:

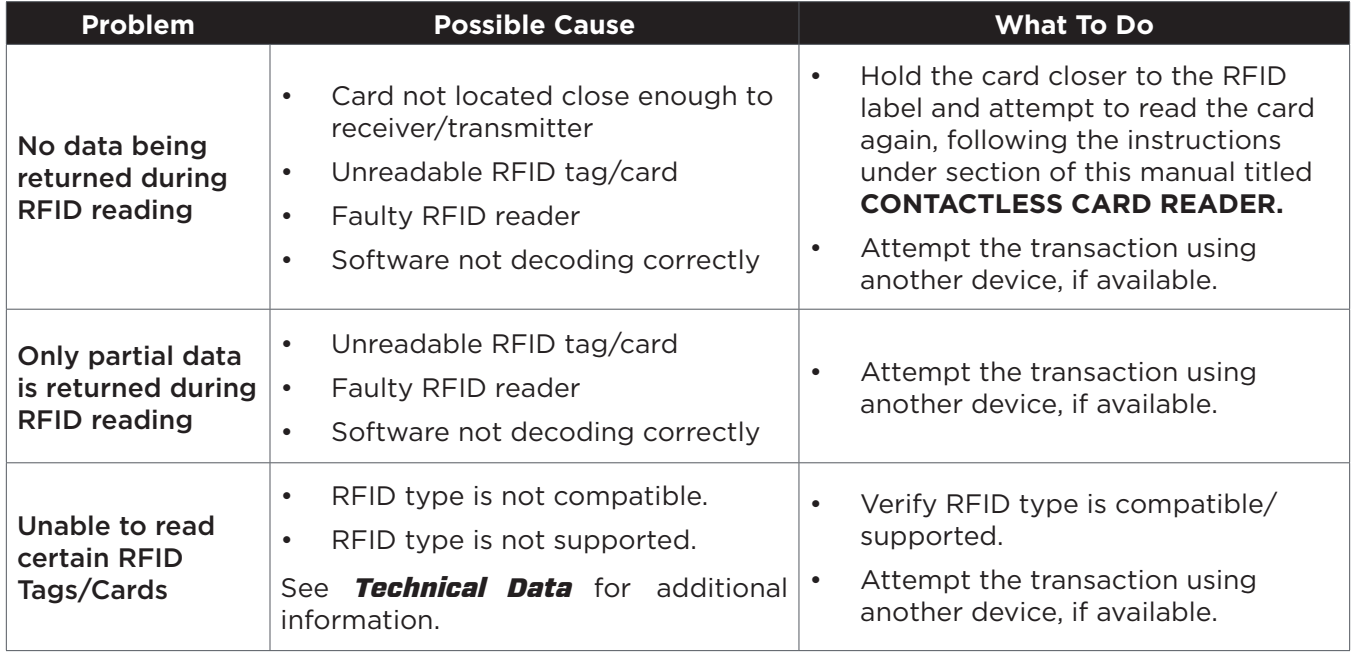

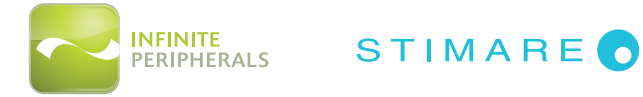

## **Troubleshooting > Smart Card Reader**

If the Infinea BluePad is not reading smart cards properly, first verify that there is power to the device and that it is powered on and sufficiently charged. Then, refer to the table below for additional troubleshooting options:

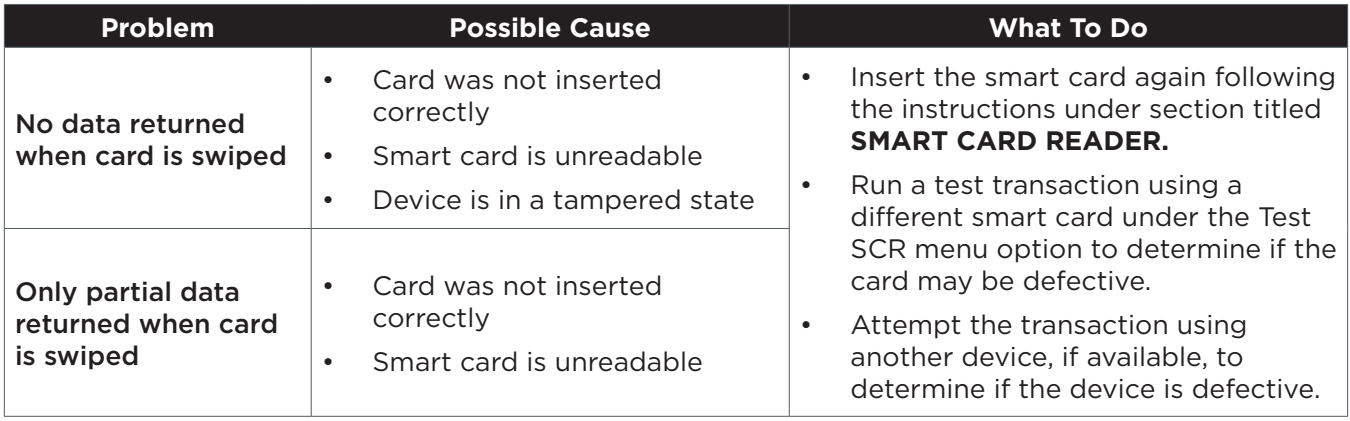

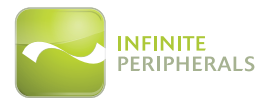

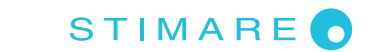

# *TECHNICAL DATA*

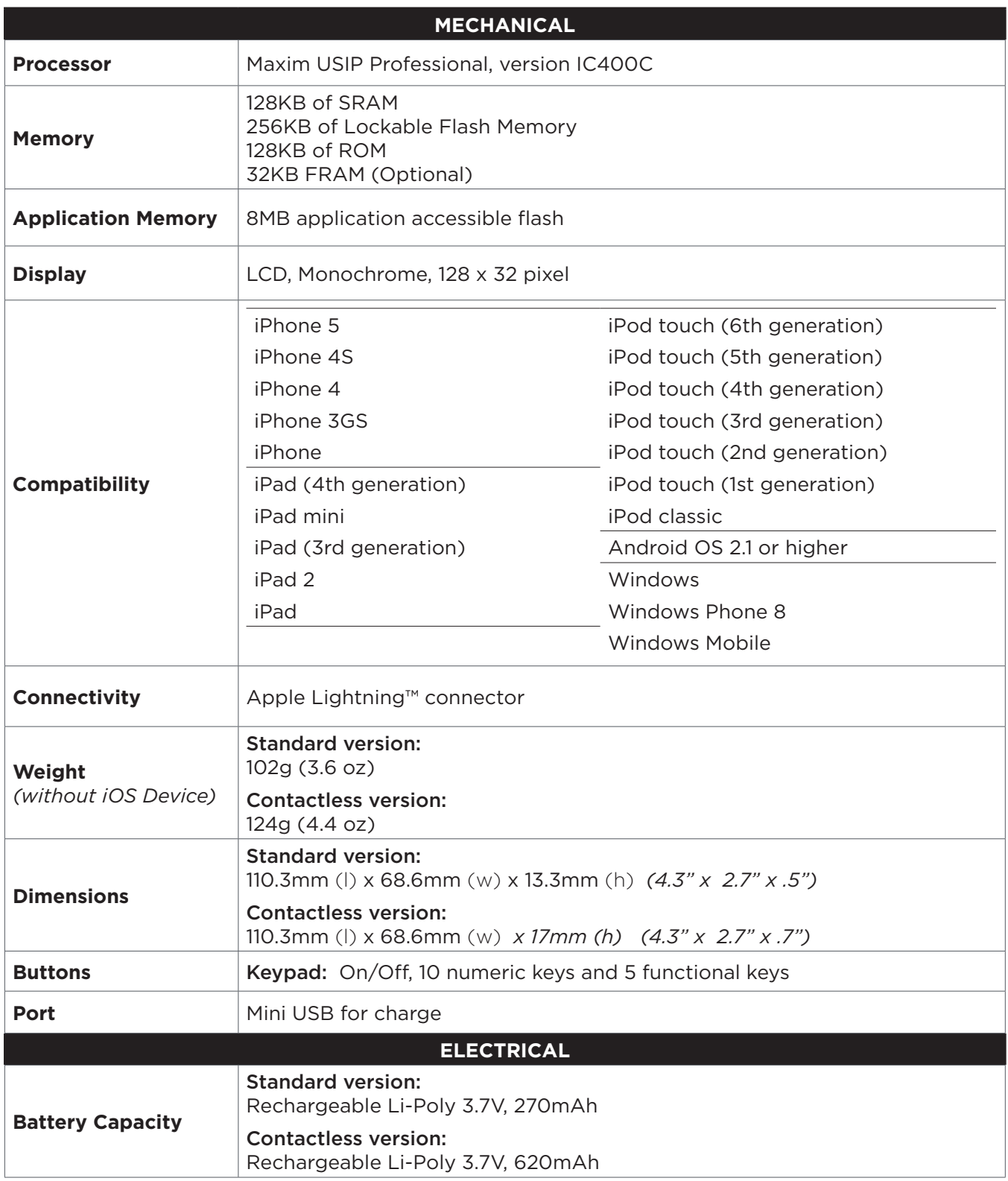

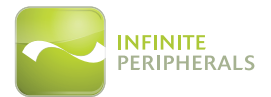

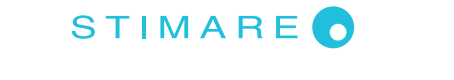

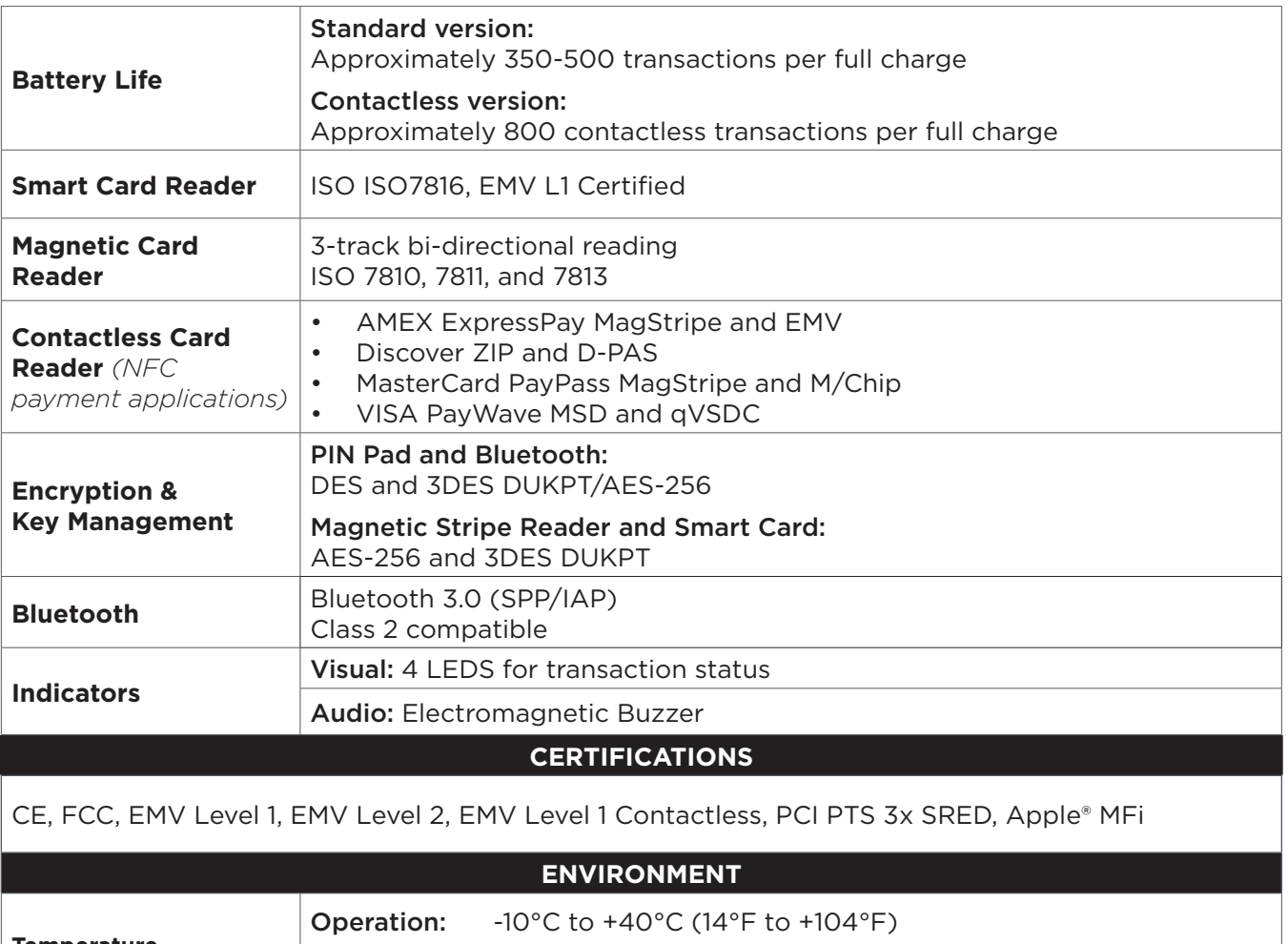

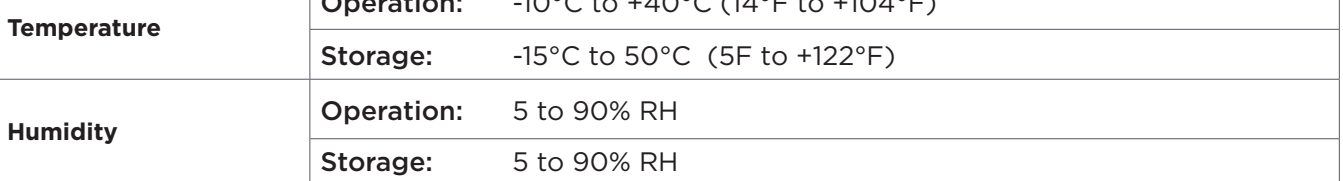

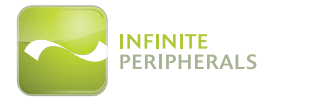

# *CLEANING YOUR INFINEA BLUEPAD*

**STIMARE**O

To clean the unit, use a clean cloth slightly dampened with water and a drop or two of mild soap. For stubborn stains, use alcohol or an alcohol-based cleaner.

#### **CAUTION:**

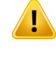

Never use thinner, trichloroethylene, or ketone-based solvents as they can deteriorate plastic or rubber parts.

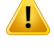

 $\sqrt{1}$ 

DO NOT spray cleaners or other solutions directly onto the keypad or display.

DO NOT attempt to clean the card readers. Doing so may void the warranty. Please contact your Infinite Peripherals representative or certified service center to service the Infinea BluePad device.

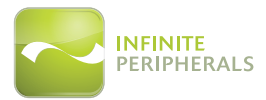

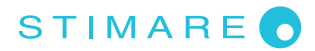

# *WARRANTY*

Infinite Peripherals (IPC) does not warrant, and is not responsible for, any smart phone or other device made by anyone other than IPC or approved manufacturer. If a material or workmanship defect arises with regard to any IPC product, and a valid claim is received within the Warranty Period, IPC (at IPC's sole discretion) will:

- (1) Repair the Infinea BluePad product using new or refurbished parts, or
- (2) Replace the Infinea BluePad product with a new or refurbished Infinea BluePad product.

For purposes of this limited warranty, "refurbished" means a product or part that has been substantially returned to its original specifications. In the event of a defect, these are your exclusive remedies.

# *DISCLAIMER*

NO WARRANTY. This technical documentation is provided AS-IS. Further, the documentation does not represent a commitment on the part of Infinite Peripherals, Inc., and does not warrant that it is accurate, complete or error free. Any use of the technical documentation is at the risk of the user. Infinite Peripherals, Inc. reserves the right to make changes in specifications and other information contained in this document without prior notice, and the reader should in all cases consult Infinite Peripherals, Inc. to determine whether any such changes have been made. Infinite Peripherals, Inc. shall not be liable for technical or editorial errors or omissions contained herein; nor for incidental or consequential damages resulting from the furnishing, performance, or use of this material. Infinite Peripherals, Inc. does not assume any product liability arising out of, or in connection with, the application or use of any product or application described herein.

# *PRODUCT RETURNS AND SERVICING*

Vist our online support center at *http://ipcmobile.com/support/rma-support.html.* Use the link provided to create an account and gain access to our Knowledge Base and online support services. Through our online support center, you'll be able to download files, open a Support Ticket, manage your RMAs, view your account Profile and subscribe to Alerts.

#### **To Request an RMA**

- 1. Create a user account in the RMA Support Portal at *http://ipcmobile.com/support/rma-support. html.*
- 2. Login to your user account and click on the the "Open a New RMA" option.
- 3. Read the instructions provided and complete the online request form.
- 4. Note the assigned RMA number and write it clearly on your shipping carton.
- 5. Ship your equipment back to us at the address provided.

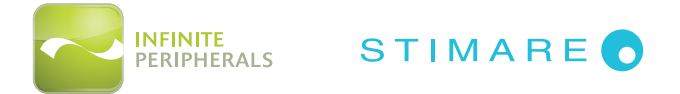

# *SYMBOLS FOR USE*

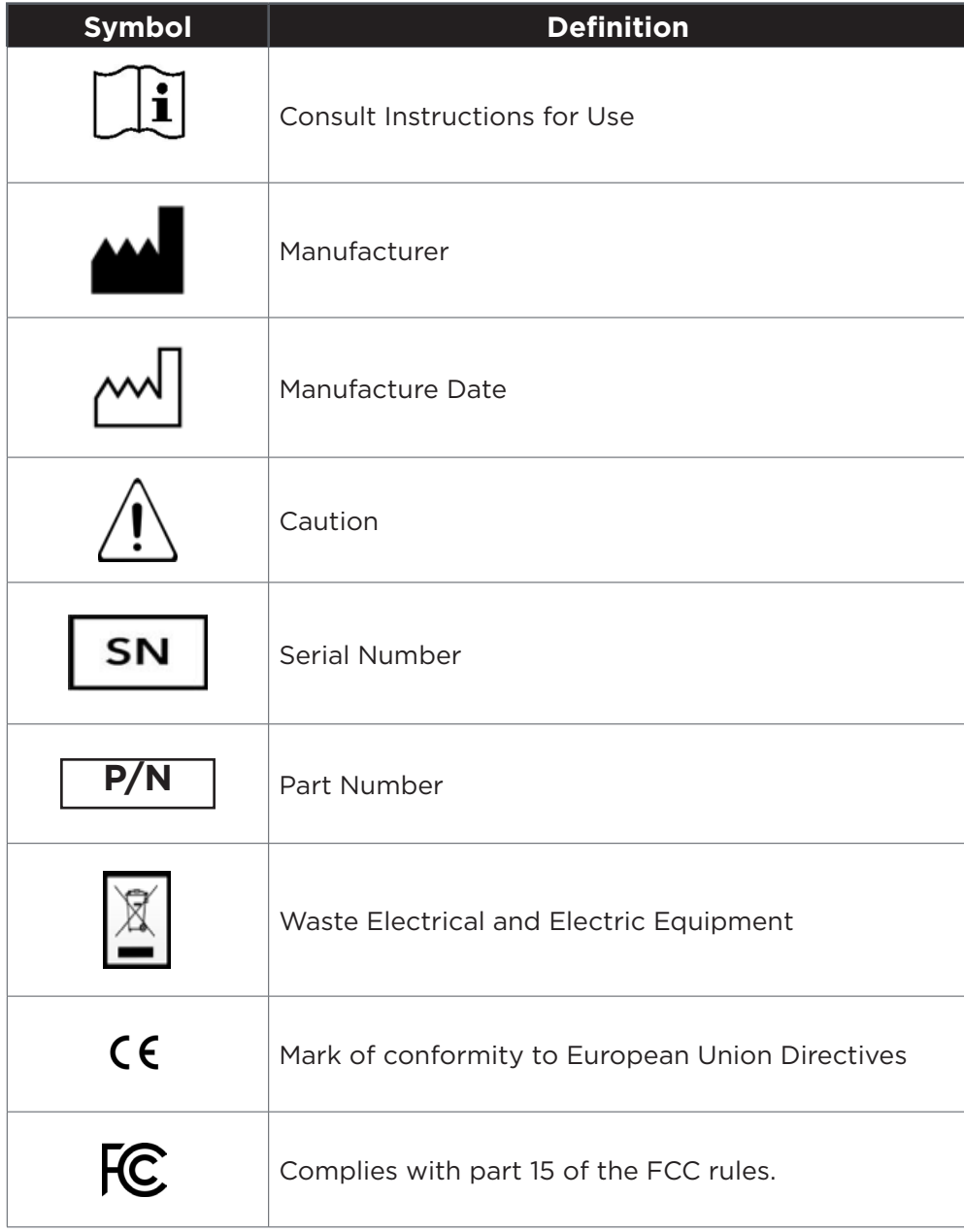

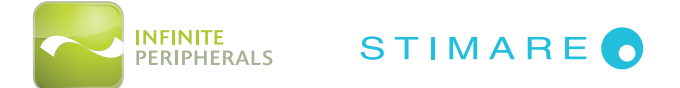

# *FEDERAL COMMUNICATIONS COMMISSION*

#### **Federal Communications Commission (FCC) Statement**

#### 15.21

You are cautioned that changes or modifications not expressly approved by the part responsible for compliance could void the user's authority to operate the equipment.

#### 15.105(b)

This equipment has been tested and found to comply with the limits for a Class B digital device, pursuant to part 15 of the FCC rules. These limits are designed to provide reasonable protection against harmful interference in a residential installation. This equipment generates, uses and can radiate radio frequency energy and, if not installed and used in accordance with the instructions, may cause harmful interference to radio communications. However, there is no guarantee that interference will not occur in a particular installation. If this equipment does cause harmful interference to radio or television reception, which can be determined by turning the equipment off and on, the user is encouraged to try to correct the interference by one or more of the following measures:

- Reorient or relocate the receiving antenna.
- Increase the separation between the equipment and receiver.
- Connect the equipment into an outlet on a circuit different from that to which the receiver is connected.
- • Consult the dealer or an experienced radio/TV technician for help.

#### Operation is subject to the following two conditions:

- 1. This device may not cause interference, and
- 2. This device must accept any interference, including interference that may cause undesired operation of the device.

#### **FCC RF Radiation Exposure Statement**

This equipment complies with FCC radiation exposure limits set forth for an uncontrolled environment. End users must follow the specific operating instructions for satisfying RF exposure compliance. This transmitter must not be co-located or operating in conjunction with any other antenna or transmitter.